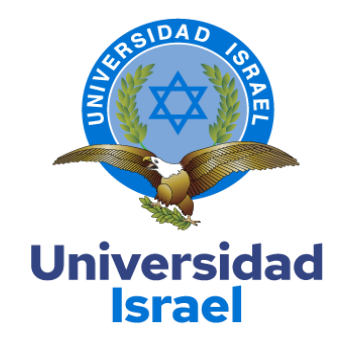

# **UNIVERSIDAD TECNOLÓGICA ISRAEL**

# **ESCUELA DE POSGRADOS "ESPOG"**

# **MAESTRÍA EN ELECTRÓNICA Y AUTOMATIZACIÓN** *Resolución: RPC-SO-09-No.265-2021*

# **PROYECTO DE TITULACIÓN EN OPCIÓN AL GRADO DE MAGÍSTER**

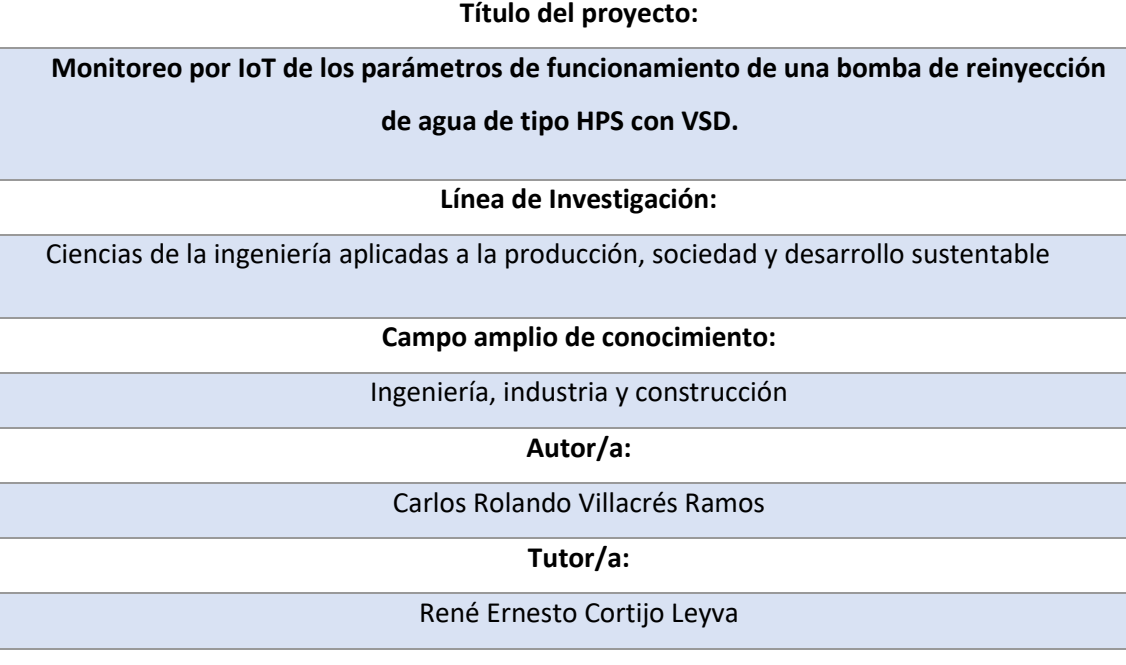

**Quito – Ecuador**

#### <span id="page-1-0"></span>**APROBACIÓN DEL TUTOR**

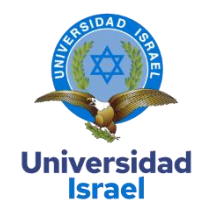

Yo, **Rene Ernesto Cortijo Leyva** con C.I: **1719010108** en mi calidad de Tutor del proyecto de investigación titulado: **Monitoreo por IoT de los parámetros de funcionamiento de una bomba de reinyección de agua de tipo HPS con VSD,** 

Elaborado por: **Carlos Rolando Villacrés Ramos**, de C.I: **0603253774**, estudiante de la Maestría: ELECTRÓNICA Y AUTOMATIZACIÓN, resolución: *RPC-SO-09-No.265-2021***,** de la **UNIVERSIDAD TECNOLÓGICA ISRAEL (UISRAEL)**, como parte de los requisitos sustanciales con fines de obtener el Título de Magister, me permito declarar que luego de haber orientado, analizado y revisado el trabajo de titulación, lo apruebo en todas sus partes.

Quito D.M., 11 de septiembre del 2023

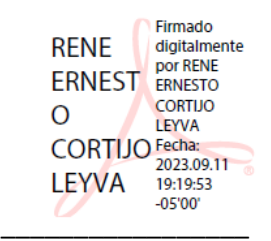

#### **Firma**

## <span id="page-2-0"></span>**DECLARACIÓN DE AUTORIZACIÓN POR PARTE DEL ESTUDIANTE**

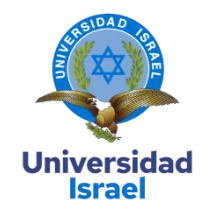

Yo, **Carlos Rolando Villacres Ramos** con C.I: **0603253774**, autor/a del proyecto de titulación denominado: **Monitoreo por IoT de los parámetros de funcionamiento de una bomba de reinyección de agua de tipo HPS con VSD.** Previo a la obtención del título de Magister en **Electrónica y Automatización.**

- 1. Declaro tener pleno conocimiento de la obligación que tienen las instituciones de educación superior, de conformidad con el Artículo 144 de la Ley Orgánica de Educación Superior, de entregar el respectivo trabajo de titulación para que sea integrado al Sistema Nacional de Información de la Educación Superior del Ecuador para su difusión pública respetando los derechos de autor.
- 2. Manifiesto mi voluntad de ceder a la Universidad Tecnológica Israel los derechos patrimoniales consagrados en la Ley de Propiedad Intelectual del Ecuador, artículos 4, 5 y 6, en calidad de autor del trabajo de titulación, quedando la Universidad facultada para ejercer plenamente los derechos cedidos anteriormente. En concordancia suscribo este documento en el momento que hago entrega del trabajo final en formato impreso y digital como parte del acervo bibliográfico de la Universidad Tecnológica Israel.
- 3. Autorizo a la SENESCYT a tener una copia del referido trabajo de titulación, con el propósito de generar un repositorio que democratice la información, respetando las políticas de prosperidad intelectual vigentes.

Quito D.M., septiembre de 2023

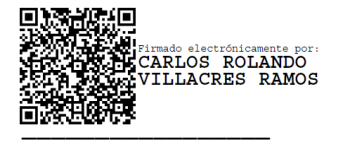

**Firma**

# Tabla de contenidos

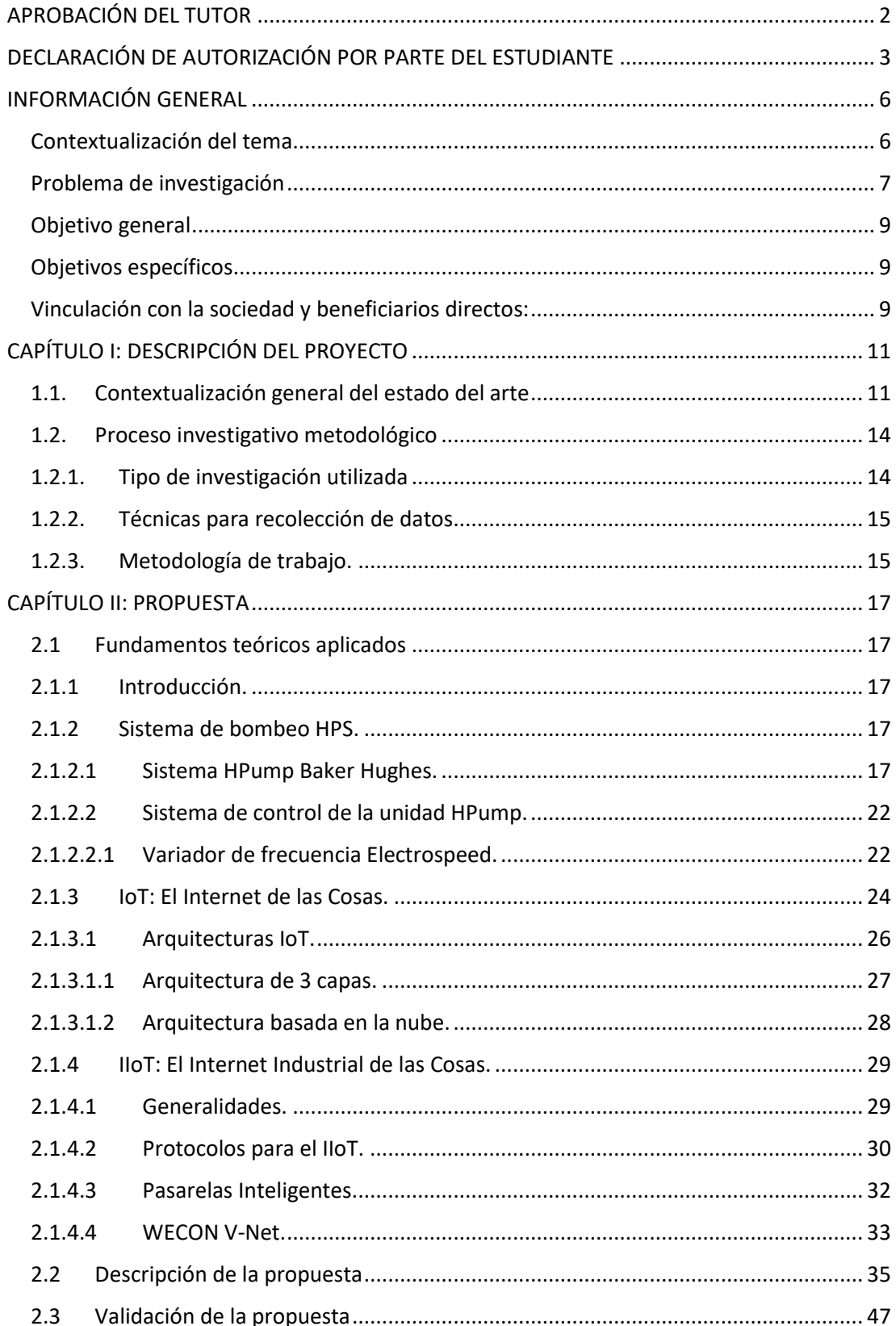

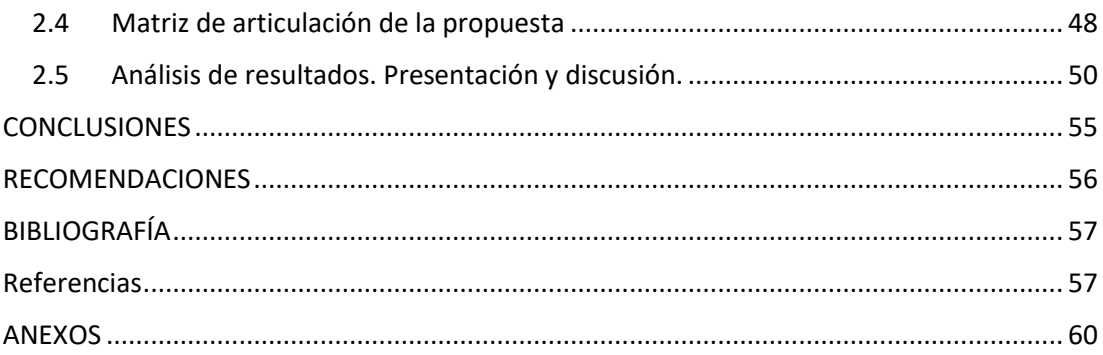

# **Índice de tablas**

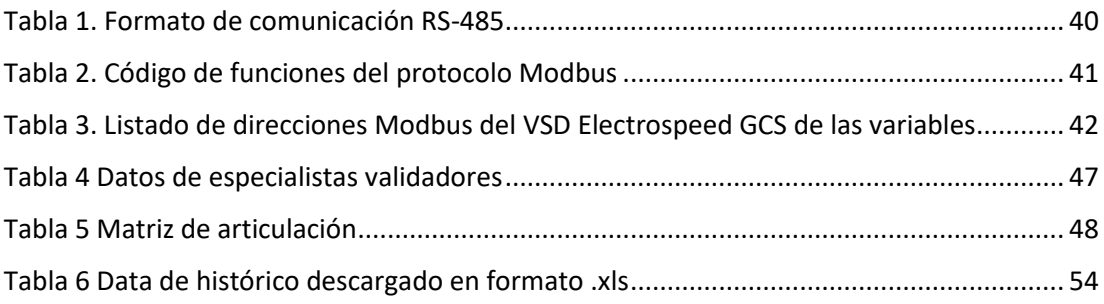

# **Índice de figuras**

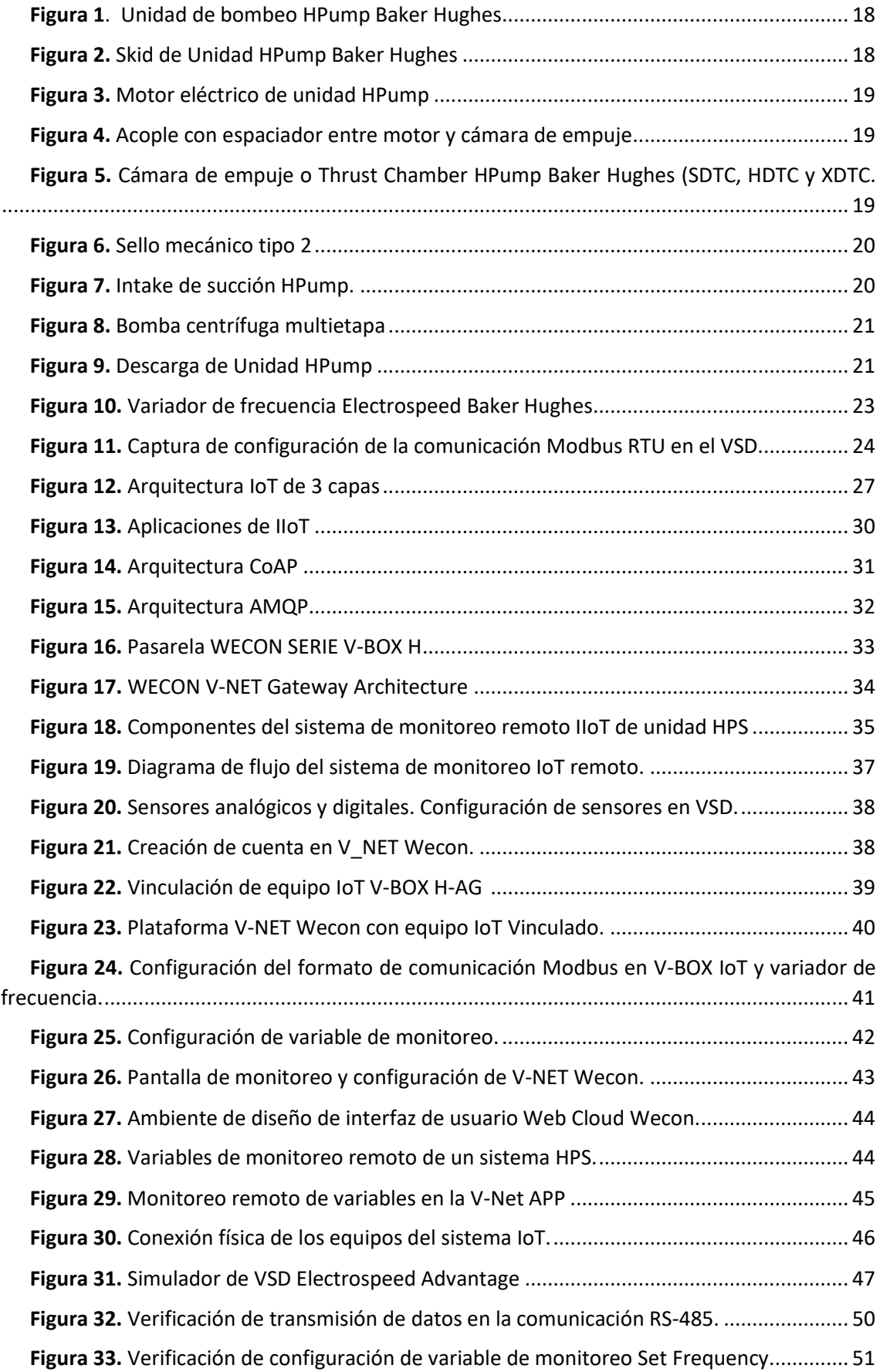

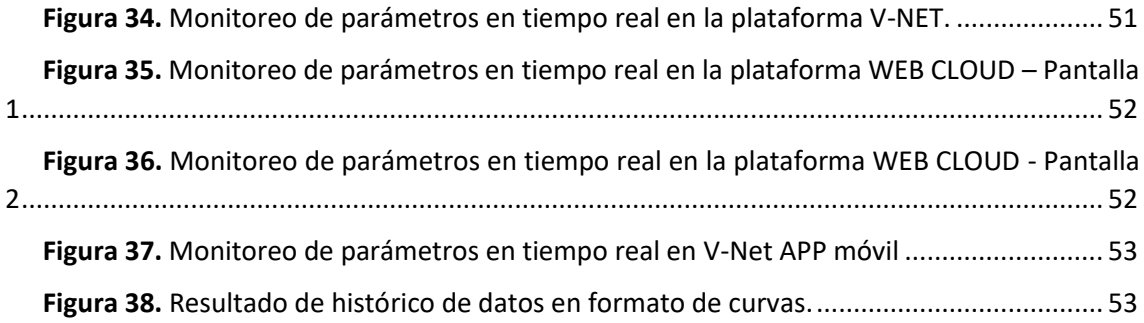

#### **INFORMACIÓN GENERAL**

#### <span id="page-8-1"></span><span id="page-8-0"></span>**Contextualización del tema**

Los constantes cambios en la industria, las nuevas tendencias tecnológicas y el desarrollo de nuevos procesos productivos suponen nuevas exigencias para mejorar la calidad de la producción y revolucionar la interacción entre personas y máquinas. Actualmente existe un interés creciente en medir y monitorear muchas variables en un proceso.

Las aplicaciones para monitoreo remoto en la actualidad se utilizan para vigilar procesos industriales, esto permite que el operario esté informado de la situación de los procesos que se encuentran ejecutando, dando la oportunidad que el operario actúe de forma oportuna en la toma de decisiones respecto a las condiciones de las variables de operación de sus procesos. La ventaja que se presenta en esta situación es la vigilancia de los procesos que se ubican en áreas peligrosas o remotas, evitando riesgos, gastos de transporte e incrementando la eficiencia del control. Las variables que permiten monitorear el sistema HPS son presiones del proceso, temperatura de los componentes y nivel de vibración, además de los parámetros eléctricos presentes en el controlador.

La empresa Baker Hughes es una entidad de servicios petroleros que incorpora en su línea de negocios la provisión, comisionado y puesta en marcha de sistemas HPS denominados HPump™ en las diferentes locaciones y diferentes clientes de la amazonia ecuatoriana.

El sistema HPS de Baker Hughes, utiliza la tecnología del bombeo electro sumergible (ESP) para efectuar transferencia de fluidos. La bomba centrífuga multietapa se combina con una cámara de empuje horizontal (HTC) y un motor eléctrico industrial montado en skids para proporcionar un sistema robusto. Los sistemas HPS brindan confiabilidad y rendimiento con un mantenimiento mínimo en múltiples ambientes y son controlados por un variador de frecuencia del fabricante Baker Hughes - Centrilift.

El sistema de transferencia de fluido HPump, es controlado por un VSD Electrospeed fabricado por Baker Hughes en diferentes potencias desde los 250 KVA hasta los 1000 KVA de acuerdo con el requerimiento de la operación. Este VSD permite asociar la instrumentación necesaria que ayuda a precautelar la integridad del equipo y del personal operativo.

El monitoreo y control de parámetros de operación en las unidades HPS no siempre está ligado a una aplicación de monitoreo remoto. Las aplicaciones de monitoreo más convencionales son los sistemas SCADA que tienen un gran desempeño en los sistemas de bombeo y la industria Oil & Gas en general, pero su implementación es costosa. Gran cantidad de locaciones dedicadas a la industria del petróleo tienen implementado en sus facilidades el sistema de monitoreo SCADA, sin embargo, existen locaciones y equipos en donde el monitoreo de parámetros se lo realizan de forma periódica en sitio, interactuando directamente el operador con el VSD que controla el sistema HPump y los demás componentes que conforman el mismo.

Las tecnologías IoT son otra muestra de los avances a nivel mundial a un ritmo acelerado y el acceso a este tipo de equipos es cada vez más alto debido a que existen muchos fabricantes y la competencia es fuerte. Hoy en día existen muchos softwares de acceso gratuito que permiten enviar y recibir datos de la nube usando protocolos gratuitos como el caso de MQTT, siendo este uno de los principales protocolos para el despliegue de las aplicaciones que incorporan IoT. Estas herramientas de libre acceso permitirán la adquisición de los datos desde el VSD Centrilift para poder visualizarlos de forma remota.

El desarrollo de una aplicación de monitoreo remoto para los parámetros de operación del sistema transferencia de fluido permitirá que el personal de operaciones conozca de forma inmediata si el equipo presenta alguna condición anormal de operación. Además, el monitoreo de forma remota minimiza la exposición del operador a las condiciones de riesgo de alta presión de fluido que manejan estos equipos y que en algunas operaciones sobrepasan los 2000 PSI.

Para el desarrollo del sistema de monitoreo remoto se utilizarán equipos que incorporen software libres y confiables al momento de la transmisión de los datos.

#### <span id="page-9-0"></span>**Problema de investigación**

Las unidades de bombeo en superficie denominadas **HPS Horizontal Pumping System** pueden cumplir las actividades de transferencia de petróleo a bajas presiones (menores a 1000 PSI) o actividades de reinyección de agua de formación a alta presión (hasta 3500 PSI). Los componentes principales de las unidades HPS son: variador de frecuencia, motor eléctrico, Cámara de empuje, bomba centrífuga multietapa. Todos los componentes requieren que sus parámetros de operación se mantengan dentro de los rangos permitidos por el fabricante.

Las paradas prolongadas e imprevistas por falla en los equipos rotativos HPS, se producen principalmente por el incremento de vibraciones o temperatura en sus componentes y estas paradas generan la reducción de la producción de las actividades de extracción de petróleo debido a que no se evacua el fluido de forma proporcional a la producción.

Con el fin de favorecer a la integridad de los equipos, el sistema requiere la instalación de la instrumentación adecuada y configurada en el controlador VSD de manera que permita el monitoreo de los parámetros en sitio y a la vez el apagado automático al instante que el sistema entre en parámetros fuera del rango normal de operación. Las variables que se necesitan considerar para garantizar la integridad del equipo son: presiones en las líneas de flujo, temperatura y nivel de vibración en los componentes del sistema HPS, además de los parámetros eléctricos propios del VSD que se reflejan en el display del controlador.

La unidad HPS móvil, en la mayoría de sus instalaciones se encuentra interconectada la línea de succión a un tanque de almacenamiento, de donde se toma el fluido a transferir. Las paradas imprevistas del equipo dan lugar al incremento de nivel en los tanques de almacenamiento que se abastecen de manera constante y que pueden llegar a sobrepasar el límite de almacenamiento ocasionando derrames de fluido con perjuicios ambientales si no se detecta a tiempo que la unidad se apaga de forma imprevista y deja de transferir el fluido. El monitoreo remoto de parámetros de operación permitirá conocer a varios actores a la vez el estado de trabajo del equipo y ayudar en la toma de decisiones de manera oportuna.

Además de la integridad del equipo, se requiere que la operación se mantenga constante incluso en las locaciones remotas donde no existe un operador fijo. Para mejorar los tiempos de respuesta ante un apagado no deseado del equipo que puede generar pérdidas en la producción de la planta, se requiere un método de monitoreo que permita generar la alarma para el apagado no deseado de manera que se puedan tomar acciones inmediatas.

En este contexto, un sistema de monitoreo remoto permitirá al departamento de mantenimiento disponer de un historial de los parámetros de operación y las tendencias de cada variable considerada de alta importancia en el proceso. Estos datos disponibles en tiempo real permitirán realizar un análisis predictivo de las diferentes condiciones que presente el equipo y favorecerá la toma de decisiones que garanticen la integridad del equipo, evite daños mayores en los componentes y asegure la operación de forma permanente.

#### <span id="page-11-0"></span>**Objetivo general**

Desarrollar un sistema de monitoreo remoto IoT de los parámetros de operación en una bomba de reinyección de agua de formación de tipo HPS controlado por VSD.

#### <span id="page-11-1"></span>**Objetivos específicos**

- Establecer los dispositivos necesarios que permitan la adquisición de los datos de las variables de operación en un VSD de la marca Baker Hughes Centrilift.
- Diseñar la estructura de monitoreo en base a dispositivos IoT que permitan la transferencia de los datos que son recolectados por medio de sensores instalados en la unidad de reinyección mediante la red celular 4G.
- Configurar la interfaz de monitoreo de los parámetros de operación de la unidad de reinyección en software libre.
- Validar el sistema de monitoreo remoto realizando pruebas de operatividad.

#### <span id="page-11-2"></span>**Vinculación con la sociedad y beneficiarios directos:**

El sistema para monitoreo remoto de un equipo de reinyección de agua constituye un aporte a la sociedad puesto que incorpora el acceso a nuevas tecnologías y permite a los usuarios interactuar con los sistemas de vanguardia.

Las personas que se favorecen de forma directa de este son los operadores del sistema HPS debido a que para obtener los datos de operación no será necesario que se acerque de manera física al equipo que se encuentra operando, por lo tanto, reducirá significativamente su exposición a los riesgos que se encuentran en sitio, de manera particular altas presiones de descarga, equipos rotativos y ruido por encima de los niveles permisibles. También serán beneficiados los supervisores del área de operaciones puesto que las nuevas tecnologías IoT permitirán disponer de los datos de operación de forma instantánea desde la comodidad de sus oficinas y no serán necesarios los registros manuales y periódicos de los parámetros.

El departamento de mantenimiento se beneficiará de los parámetros de operación que estarán disponibles en la aplicación del sistema IoT de monitoreo remoto, le permitirá conocer las condiciones en las que se encuentra operando el equipo y tomar acciones predictivas de ser el caso para evitar daños mayores. Los mantenimientos preventivos serán optimizados conociendo las condiciones actuales de operación. El seguimiento de los parámetros de operación y toma de decisiones oportunas que permitan mantener al equipo dentro de los parámetros normales de operación, prolongan la vida útil de la unidad HPS.

La implementación del proyecto permitirá un proceso controlado y monitoreado de manera que se pueda reducir significativamente el tiempo que permanece apagado el equipo por falta de detección inmediata y favorecerá en la mitigación de derrames de contaminación ambiental producto de rebose de tanques de almacenamiento que sería ocasionado por la parada no detectada de la unidad de transferencia de fluido HPS.

Con el presente proyecto se pretende mostrar cuán útiles son las aplicaciones de Internet de las Cosas en un proceso de la industria con la finalidad de realizar análisis en los datos recibidos y mostrar información que aporten a mejorar la percepción del proceso y sus características en la operatividad. Este documento servirá como referencia en las diferentes áreas industriales para que conozcan o fortalezcan el uso de las herramientas del Internet de las Cosas disponibles en la ejecución y monitoreo de los procesos.

Las aplicaciones IoT implican un verdadero cambio en la forma en la que se vive y trabaja. Los usuarios del sistema de monitoreo remoto se preparan para un mundo inteligente en donde se encuentran conectados millones de dispositivos y con tendencias de crecimiento continuo.

## **CAPÍTULO I: DESCRIPCIÓN DEL PROYECTO**

#### <span id="page-13-1"></span><span id="page-13-0"></span>**1.1. Contextualización general del estado del arte**

Las aplicaciones para reinyección de agua con bombas tipo HPS móvil es un sistema cuyos componentes se encuentran instalados sobre una plataforma rígida que permite brindar los servicios de transferencia de fluidos en diferentes locaciones debido a sus bondades de portabilidad.

El sistema para el control y monitoreo de los parámetros de operación de la unidad HPS se basa en la instrumentación instalada en sus componentes que incluyen señales tanto analógicas de 4 – 20 mA como digitales 0-1. El control del equipo rotativo se lo realiza mediante el uso de un variador de frecuencia de forma local; el monitoreo se lo realiza de forma similar en sitio y el historial de los datos de operación se lo registra de forma manual. Los parámetros que se registran no son suficientes para predecir fallas prematuras o realizar el análisis de tendencias de las variables de operación. En base a lo mencionado, se propone la implementación de un sistema de monitoreo remoto IoT de manera que el departamento de mantenimiento u operaciones conozcan los parámetros de operación de la unidad HPS en tiempo real lo cual les permitirá tomar decisiones adecuadas en tiempos oportunos. Para el desarrollo del sistema propuesto se revisaron fuentes bibliográficas como libros, proyectos de tesis, manuales, fichas técnicas de los equipos, artículos científicos, que se refiere al monitoreo remoto de parámetros de operación con tecnologías IoT y los elementos relacionados que aportan la escritura del marco teórico y sirvan de guía para la implementación del sistema propuesto.

Las innovaciones tecnológicas son un aspecto importante que todo tipo de industrias necesita incorporar para aumentar la eficiencia en sus procesos y aumentar su competitividad en el mercado.

En este contexto, la innovación y la implementación de monitoreo remoto de procesos industriales pueden ayudar a la industria petrolera a optimizar la eficiencia y mejorar los tiempos de respuesta ante fallas de equipos, que son factores clave para mantener una producción estable. Hoy en día, todas las innovaciones industriales avanzan hacia la nueva revolución de la Industria 4.0. En este panorama, el IIoT se considera una tecnología fundamental que respalda la nueva era industrial. Gracias a esta tecnología, los procesos industriales son ahora más eficientes y autónomos. La tecnología IoT nos permite realizar sistemas operativos y de monitoreo remoto, así como tecnología de la información para procesar y generar las formidables bases de datos que aportan a la toma de decisiones.

En la actualidad, en Ecuador, esta tecnología no está siendo aprovechada en su totalidad ya sea por falta de conocimiento o por algo natural que es el temor al cambio. (Arpi, 2023).

Para Macas, Ramírez , Ñacato, & Ramírez (2023), en su documento investigativo publicado en la Revista Científica Arbitrada Multidisciplinaria PENTACIENCIAS -Ecuador en el año 2023 con el tema **Control IIoT de un sistema automatizado para el montaje de dos cuerpos base -tapa pasador mediante la pasarela Wecon V-box**, enfoca su objetivo principal en implementar un sistema automatizado para el ensamblaje de dos cuerpos base -tapa -pasador con control IIoT utilizando una pasarela WECON V-BOX, para integrarlo en un solo proceso de fabricación, de lo cual se debe determinar los requerimientos que se verán involucrados en el desarrollo del sistema automatizado, como consecuencia de lo mencionado surge la necesidad de implementar un sistema automatizado que pueda ser controlado con el internet industrial de las cosas, de lo cual obtienen las siguientes conclusiones:

- Los datos que se obtienen mediante los sensores que interactúan con el entorno físico en tiempo real serán involucrados en una plataforma web donde se puede visualizar en cualquier parte del mundo.
- Por medio del protocolo Modbus se pudo implementar la comunicación de los procesos en tiempo real para realizar la adquisición y control de los datos en las entradas y salidas de las estaciones de ensamblaje, base-tapa y pasador

Para Guadalupe & Oña (2021), en su trabajo de titulación **"Simulación de procesos industriales mediante variadores de frecuencia y el protocolo de comunicación Modbus-RTU"**, desarrollado en la Universidad Nacional de Chimborazo con sede en Riobamba en el año 2021, presenta como objetivo configurar la red industrial de comunicación Modbus RTU mediante la programación del PLC y dos variadores de frecuencia para la adquisición de parámetros eléctricos en motores trifásicos en un panel HMI de donde se obtuvieron las siguientes conclusiones:

Se implementó un tablero de control industrial con PLC y un módulo adicional que permite la comunicación mediante el protocolo Modbus-RTU configurado como maestro para simular los procesos industriales, con capacidad de controlar y monitorear los procesos anteriormente mencionados en el laboratorio de control industrial en la carrera de Ingeniería Industrial en la Universidad Nacional de Chimborazo.

● A la red de comunicación Modbus RTU, se agregaron de manera correcta dos dispositivos convertidores de frecuencia modelo LS-iG5A con configuración de

esclavos, para el desarrollo de los procesos de dosificación de tanque y bandas transportadoras.

Para establecer la comunicación mediante protocolo Modbus RTU en el presente proyecto, los bytes son enviados de forma binaria, con CRC (comprobación de error), el mensaje tiene: 1 bit de inicio, 8 bits de datos, con bit de paridad impar y bits de parada 1, velocidad de transmisión a 19200 bps, y se refleja en la simulación de los procesos industriales con la ayuda del Software Factory IO, así como también la obtención de los parámetros eléctricos como; voltaje y corriente, que se visualiza en el panel HMI.

Para Minta (2022) en su trabajo para obtención de título llamado **"Aplicación IoT para el monitoreo de consumo eléctrico residencial utilizando software libre"** desarrollado en la Universidad Israel sede Quito, presenta como objetivos: desarrollar una aplicación IoT para monitorear el consumo eléctrico de apartamentos mediante software libre e implementa una aplicación IoT que muestra en tiempo real las variables eléctricas de dispendio de energía en el tablero, del cual se obtienen las conclusiones siguientes:

- La propuesta del proyecto denominado Smart\_Energy fue desarrollado haciendo uso de la tecnología IoT, sistemas embebidos, protocolo MQTT y programas que no requieren licencia ni costos. El resultado, permitió monitorear los valores de corriente, voltaje, frecuencia, potencia, factor de potencia, consumo de electricidad y el costo del consumo eléctrico de una vivienda.
- Realizó el diseño de una aplicación con arquitectura IoT conformada por 04 niveles: de percepción, de conectividad, de servicio y de aplicación que soportan la relación de los sistemas, el software y el servidor, utilizados en el proyecto Smart Energy con cada capa o nivel. Además, realizó el monitoreó los datos del dispendio energético del domicilio en tiempo real.

Para Sotelo (2023), en su trabajo de titulación en la Universidad Nacional del Callao **"Automatizado de un equipo de laboratorio para pruebas de permeabilidad en el sector de hidrocarburos con transmisión remota y monitoreo en smartphone, Callao 2022"** realizada en Callao 2023, propone como objetivo, el automatizar la recolección de los datos del equipo Permeámetro a gas Ruska y compartir los resultados en la nube para poder ser adquirida de forma remota en la cual utiliza una investigación aplicada, la aplicación de conocimientos basados en la medición y monitoreo de parámetros para la toma de decisiones, acogiéndose en conceptos teóricos preestablecidos del cual concluye lo siguiente:

- Fue posible implementar un sistema de censado, monitoreo y control a distancia para el proceso bajo análisis como consecuencia del automatizado del permeámetro RUSKA.
- El programa desarrollado para el sistema, al ser parte de software abierto y además de alto nivel dentro de los lenguajes existentes, permite modificar con facilidad el código frente al requerimiento de ajustes o calibración.

Arpi (2023) en la elaboración de su tesis de maestría titulada "**Monitoreo remoto de variables para una red industrial de variadores de frecuencia. Aplicación basada en IoT y el sistema operativo MindSphere"** implementada en la Universidad Politécnica Salesiana sede Cuenca en el presente año, concluye que: durante el desarrollo de su trabajo de investigación, pudo constatar que la herramienta MindSphere podría usarse para monitorear las variables del proceso industrial, y las limitaciones de la cuenta gratuita en cuanto a la velocidad de comunicación y las variables requirieron que el tiempo para el procesamiento y la frecuencia con la que transfieren los datos se vea afectada. El Gateway SIMATIC IOT 2040 y la plataforma IoT se vinculan fácilmente ya que están diseñados para trabajar juntos, simplificando la creación de una implementación con componentes del mismo fabricante debido a problemas de afinidad que se tornan más complicados cuando se utilizan equipos de diferentes marcas. Esta plataforma permite integrar la mayoría de los tipos de datos, aportando una gran flexibilidad a la hora de crear paneles más extensos. Utilizando datos de diferente tipo, el autor utilizó tres paneles para visualizar variables y analizarlas registrando su tiempo de operación, permitiendo una planificación precisa del mantenimiento preventivo de maquinaria industrial.

## <span id="page-16-0"></span>**1.2.Proceso investigativo metodológico**

Esta sección presenta los aspectos relacionados con la metodología usada en el desarrollo del Sistema de **"MONITOREO POR IOT DE LOS PARÁMETROS DE FUNCIONAMIENTO DE UNA BOMBA DE REINYECCIÓN DE AGUA DE TIPO HPS CON VSD"** en la unidad de reinyección HPS móvil propiedad de la Cía. Sertecpet con base en la ciudad de Francisco de Orellana.

#### <span id="page-16-1"></span>**1.2.1. Tipo de investigación utilizada**

En la implementación de la propuesta para el monitoreo en forma remota del equipo HPS móvil, se investigó primero lo referente a sistemas que permiten monitorear parámetros de operación con tecnologías IoT, softwares para el desarrollo de aplicaciones IoT y las variables

que se consideren necesarias para la fase de diseño e implementación del sistema propuesto. Todo esto en base a una investigación bibliográfica que permitirá la búsqueda y consolidación de la información de distintas fuentes como libros, manuales técnicos, artículos científicos, trabajos de tesis de titulación afines al tema del proyecto, esto con la finalidad de argumentar el marco teórico, además de obtener una guía para el diseño del sistema de monitoreo IoT propuesto. Además, se incluyeron como fuente de información las hojas técnicas con las características de los equipos usados en la implementación del proyecto.

Este proyecto presenta la implementación de un sistema que permita monitorear de forma remota con aplicación IoT las variables que intervienen en la operación de un equipo HPS móvil, para lo cual, se realizó un análisis de forma descriptiva.

Se realizó la investigación en campo para llevar a cabo una inspección del actual sistema de monitoreo y control que mantiene la unidad HPS de forma local. También nos permite la identificación de los sensores instalados cuyas señales son llevadas al controlador que es de donde se tomarán las variables de monitoreo.

Finalmente se realizó un análisis comparativo que permita la selección mas adecuada de los equipos y los protocolos de comunicación para la implementación del sistema de monitoreo remoto IoT.

#### <span id="page-17-0"></span>**1.2.2. Técnicas para recolección de datos.**

Para recolectar de la información seleccionada en la implementación del proyecto, se manejó la técnica de análisis documental, la misma que se concentró en recopilar las ideas más favorables e interesantes de los diferentes documentos con la finalidad de usar su contenido durante el desarrollo del proyecto.

La técnica de observación fue necesaria para visualizar cómo se comportan las variables y posibles errores que pueden existir en el sistema para monitoreo de la unidad HPS móvil, lo cual permite la adquisición y registro de la información para el posterior análisis de tendencias.

#### <span id="page-17-1"></span>**1.2.3. Metodología de trabajo.**

Con la finalidad de alcanzar el objetivo principal se plantea la siguiente secuencia:

● **Fase de análisis.** En la primera fase del proyecto se contempla la selección de variables de mayor interés en la unidad HPS móvil. A partir de las variables identificadas, se optó por el hardware apropiado para la recolección de datos, teniendo en cuenta la revisión de la literatura, la tecnología disponible e investigaciones previas al presente proyecto. Se realizó la selección de los equipos tales como módulo IoT y los accesorios requeridos para el conexionado de los equipos y programación de estos.

- Fase de diseño. Se realizó la selección de la plataforma que permita manejar los datos proporcionados por los equipos registran los parámetros de operación y el VSD. En esta fase se define también el protocolo de comunicación que se va a utilizar y las pruebas del mismo.
- **Fase de implementación.** En la tercera fase, se realizó la revisión del conexionado de los sensores analógicos y digitales, se verificó la configuración de las variables de monitoreo en el VSD, el conexionado y la configuración de la comunicación Modbus RS-485 entre el VSD con el módulo IoT. Se realizó la configuración del V-BOX IoT para la adquisición de los datos y la transmisión y recepción de datos a la V-Net Wecon. En esta fase también se desarrolla la interfase Web que permitirá al usuario visualizar en la nube, las condiciones de operación del equipo en tiempo real. En esta tercera fase se realizaron las pruebas de funcionamiento del sistema de monitoreo conectado al variador de frecuencia GCS.
- **Fase de validación**. En la fase de validación se consolida la información que es empleada para apoyar la toma de decisiones de forma oportuna por parte del departamento de mantenimiento en base al análisis de las tendencias de las variables de operación. Se ejecuta también el análisis de los resultados, emisión de las conclusiones y las consideraciones para condiciones de operación futuras en el sistema de monitoreo IoT de la unidad HPS. Al cumplir las fases detalladas, se logra el objetivo general del proyecto, planteando el sistema de monitoreo remoto de los parámetros de operación de un sistema HPS móvil.

## **CAPÍTULO II: PROPUESTA**

#### <span id="page-19-1"></span><span id="page-19-0"></span>**2.1 Fundamentos teóricos aplicados**

#### <span id="page-19-2"></span>**2.1.1 Introducción.**

En el presente capítulo se analizan los conceptos requeridos para comprender de forma clara lo que conlleva el desarrollo de un sistema de monitoreo remoto IIoT para la unidad de bombeo horizontal HPS móvil utilizando equipos industriales de la marca Wecon y sus plataformas V-Net y Web Cloud.

Se considerará un avance progresivo del marco teórico en relación a la propuesta tecnológica, iniciando por los conceptos básicos, componentes principales y la instrumentación asociada al sistema de bombeo horizontal HPS, descripción del variador de frecuencia Centrilift y comunicación serial Modbus RTU. Luego de tratado lo referente al equipo intervenido, se procederá con fundamentos del surgimiento del IoT, IoT adaptado a la industria y la aparición de IIoT o Industria 4.0. Finalmente, se procederá con una descripción del módulo IoT utilizado y V-Net Wecon como plataforma IIoT asociando sus peculiaridades de uso y aplicaciones posibles.

#### <span id="page-19-3"></span>**2.1.2 Sistema de bombeo HPS.**

Una bomba es un componente que se encarga de transferir la energía mecánica a un fluido. La energía que se aplica a los fluidos, se utiliza comúnmente para desplazarlo a sitios con mayor altura o para incrementar la presión del fluido de forma indirecta. Las bombas de las unidades de bombeo HPS están constituidas por más de una etapa, en cada etapa se considera un difusor y un impulsor. Los difusores e impulsores que conforman las etapas se acoplan en serie, de forma que la descarga de una etapa se convierte en la succión de la siguiente etapa y así sucesivamente. En cada una de las etapas se eleva la presión de descarga de forma que al final de la bomba tenemos una energía total que equivale a la sumatoria de los incrementos de cada etapa.

#### <span id="page-19-4"></span>**2.1.2.1 Sistema HPump Baker Hughes.**

El diseño incomparable de un sistema de bombeo de superficie de tipo horizontal (HPump™) de Baker Hughes ha proporcionado una alternativa altamente confiable y eficiente a otras opciones de bombeo de superficie. El núcleo del sistema es una bomba centrífuga multietapa combinada con una cámara de empuje horizontal (HTC) y un motor eléctrico montado con anclajes de calidad industrial, todo ello unido a un patín resistente. La durabilidad y simplicidad del diseño de HPump reduce los costos operativos y de mantenimiento. Con miles de equipos instalados alrededor del planeta, los sistemas HPump brindan reducciones en los costos del ciclo

de vida y un rendimiento confiable durante muchos años con un mantenimiento mínimo en todo tipo de entornos (López, Messer, & Curaray, 2022).

# <span id="page-20-0"></span>**Figura 1**.

*Unidad de bombeo HPump Baker Hughes*

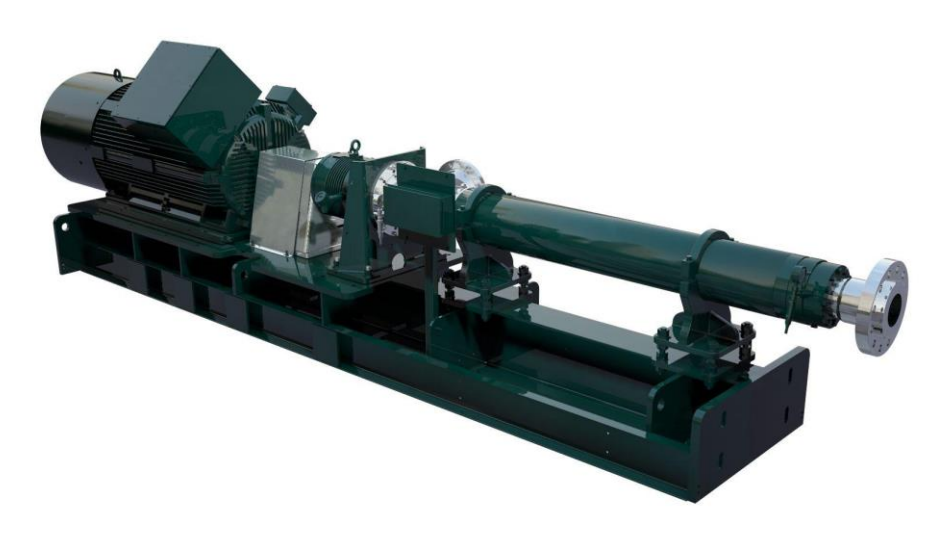

Nota: Tomado de Baker Hughes Company (Baker Hughes, 2023)

Los principales componentes del sistema HPump son:

**Skid.** Es una estructura metálica fabricada en acero lo suficientemente fuerte de manera que permite el montaje de todos los componentes.

# <span id="page-20-1"></span>**Figura 2.**

*Skid de Unidad HPump Baker Hughes*

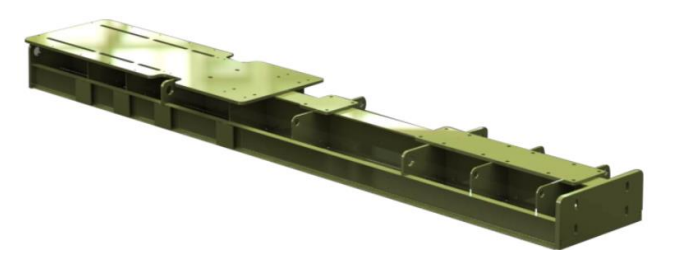

Nota: Tomado de Tomado de HPump Surface Pumping System. User Instructions— Installation, Operation, and Maintenance (Baker Hughes Company, 2020).

Motor. El motor eléctrico es el componente que se encarga de convertir la energía eléctrica en energía mecánica de giro mediante la acción de los campos magnéticos.

# <span id="page-21-0"></span>**Figura 3.**

*Motor eléctrico de unidad HPump*

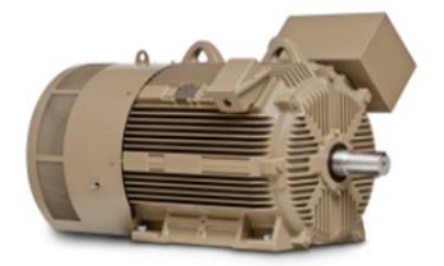

Nota: Tomado de HPump Surface Pumping System. User Instructions—Installation, Operation, and Maintenance (Baker Hughes Company, 2020).

▪ **Acople de motor.** Este tipo de acoplamiento API 610 permite la unión de ejes entre el motor y la cámara de empuje. Además, facilita las intervenciones de mantenimiento y cambio de componentes.

# <span id="page-21-1"></span>**Figura 4.**

*Acople con espaciador entre motor y cámara de empuje*

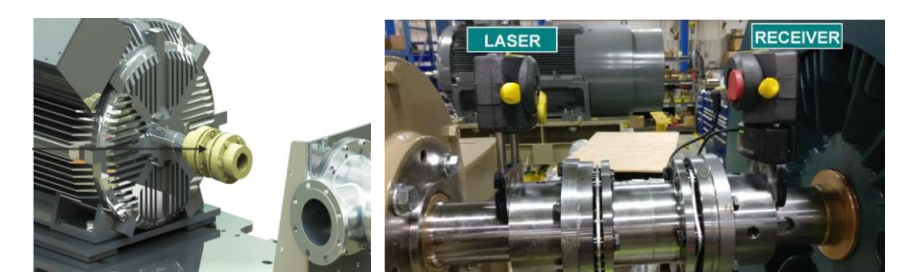

Nota: Tomado de Horizontal Pumping System Field Service Procedure (Baker Hughes, 2022)

▪ **Cámara de empuje o Thrust Chamber.** La cámara de empuje es un equipo rotativo que requiere mantener lubricación de forma permanente en sus componentes internos y que tiene 3 propósitos principales: la transmisión del torque que genera el motor hacia la bomba, absorbe las cargas axiales generadas en el cuerpo de bomba y aislar el fluido de bombeo con ambiente.

# <span id="page-21-2"></span>**Figura 5.**

*Cámara de empuje o Thrust Chamber HPump Baker Hughes (SDTC, HDTC y XDTC.*

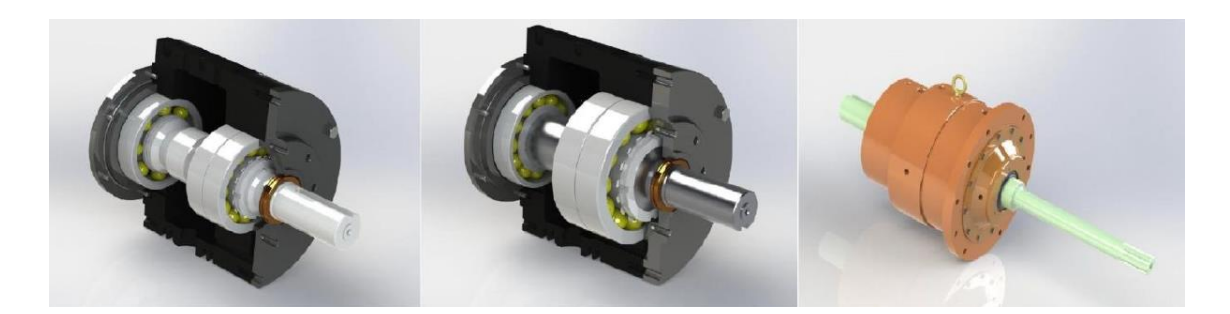

Nota: Tomado de HPump Surface Pumping System. User Instructions—Installation, Operation, and Maintenance (Baker Hughes Company, 2020).

Sello mecánico. Este componente es diseñado con la finalidad de mantener el aislamiento del ambiente con el fluido que se está desplazando. Habitualmente este componente se encuentra ubicado en la cabeza de la cámara de empuje o en una cámara porta sello.

# <span id="page-22-0"></span>**Figura 6.**

*Sello mecánico tipo 2*

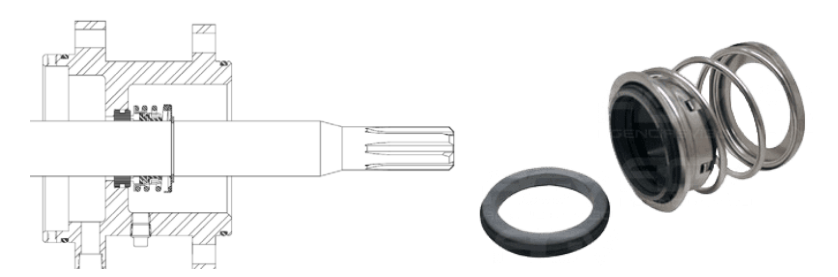

Nota: Tomado Baker Hughes Company (Baker Hughes, 2022)

Intake de succión. Este componente soldado en forma de T, tiene como principal función el permitir el ingreso del fluido a la bomba. Se encuentra empernado a la cámara de empuje y a la base de la bomba.

<span id="page-22-1"></span>*Figura 7.*

*Intake de succión HPump.*

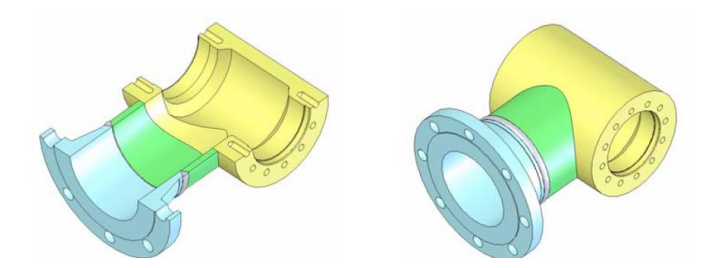

Nota: Tomado de HPump Surface Pumping System. User Instructions—Installation, Operation, and Maintenance (Baker Hughes Company, 2020).

Bomba. La bomba es de tipo centrífuga multietapas, se instala de forma horizontal y consta de varios difusores que se encuentran fijo y el mismo número de impulsores que giran en conjunto con el eje. La cabeza de la bomba se encuentra acoplada a la descarga y la base se acopla al intake de succión (Baker Hughes Company, 2020).

# <span id="page-23-0"></span>**Figura 8.**

*Bomba centrífuga multietapa*

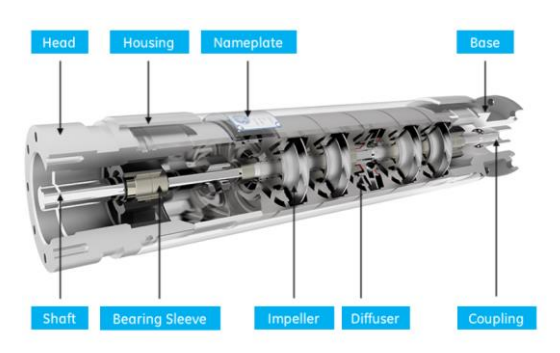

Nota: Tomado de HPump Surface Pumping System. User Instructions—Installation, Operation, and Maintenance (Baker Hughes Company, 2020).

▪ **Descarga.** Es un componente soldado que se encuentra acoplado a la descarga de la bomba y permite el flujo del fluido a alta presión hacia la línea de descarga.

# <span id="page-23-1"></span>**Figura 9.**

*Descarga de Unidad HPump*

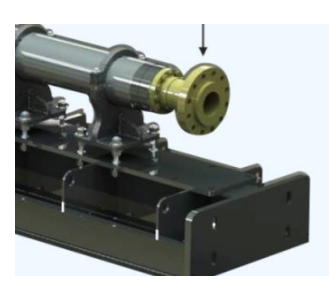

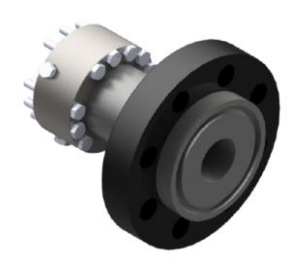

Nota: Tomado de Baker Hughes (Baker Hughes, 2022)

#### <span id="page-24-0"></span>**2.1.2.2 Sistema de control de la unidad HPump.**

El sistema para monitoreo y control tiene régimen local que se distingue por la existencia de varios componentes que pueden afectar la funcionalidad. Un sistema de control puede entenderse en el sentido más amplio como un sistema que responde a algún objetivo con una serie de acciones (García, 2013).

#### <span id="page-24-1"></span>**2.1.2.2.1 Variador de frecuencia Electrospeed.**

Para Baker Hughes (2018), la unidad de conversión de energía Electrospeed Advantage™ es clasificada como un inversor de voltaje variable (VVI). El equipo utiliza una conversión de seis pulsos a través de los rectificadores controlados de silicio (SCR) a la entrada para convertir un voltaje AC entrante a una fuente de voltaje variable DC. Esta fuente de voltaje DC se invierte a una fuente de frecuencia y voltaje variable en AC y se utiliza para alimentar a un equipo electrosumergible (ESP) o a un motor de superficie.

Los controladores o unidades de más pulsos se identifican en sus terminales delanteros (etapas conversoras) ya sea con 12 o 24 pulsos y pueden ser instalados donde se requiera una reducción de armónicos. Los inductores conectados en serie y los capacitores conectados en paralelo en el bus DC se utilizan para filtrar el rizado de corriente AC. La sección inversora utiliza como componente al transistor bipolar de compuerta aislada (IGBT) para esquematizar una salida de voltaje cuasi sinusoidal para 3 fases mediante el algoritmo de inversión SelectWave™ de Baker Hughes. El inversor de voltaje variable en AC está constituido para cumplir con todos los requisitos de instalaciones que necesitan variar la frecuencia en sus operaciones. Funciona de forma directa con tensión trifásica 380-480 VAC a 50/60 Hertz.

Al utilizar microprocesadores de última tecnología, el VSD permite una mejor facilidad de instalación, operación y diagnóstico. El control con microprocesadores también reduce la cantidad de placas necesarias, perfeccionando la fiabilidad y convirtiéndolo en un controlador más versátil. La interfaz gráfica del operador proporciona una facilidad de uso.

El controlador Advantage está disponible en un gabinete resistente a la intemperie (NEMA 4, IP56). Las unidades resistentes a la intemperie usan un proceso de refrigeración propio del fabricante que descarta la ineficiencia y complicaciones de fiabilidad relacionados al calentamiento de las bombas. El controlador Advantage permite establecer comunicación con aplicaciones SCADA o con telemetría utilizando el protocolo serial Modbus RTU con la interfaz RS-232 y RS-485 o a través de Modbus TCP con cualquiera de los dos puertos Ethernet incluidos. La unidad Advantage también ofrece una interfaz de alta velocidad (CITIBus™) que facilita el

control del sistema de expansión y caracterización. Mediante la interfaz CITIBus, los módulos expansores de entradas y salidas tienen la posibilidad de ser añadidos al sistema, proporcionando así un punto de monitoreo y control único punto de control y monitoreo para diversos sensores.

## <span id="page-25-0"></span>**Figura 10.**

*Variador de frecuencia Electrospeed Baker Hughes*

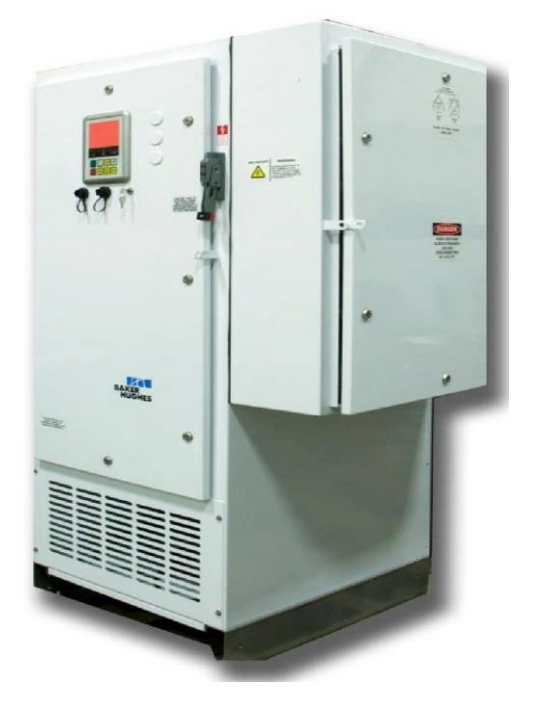

Nota: Tomado de Electrospeed Advantage™ Variable Speed Drive Manual de Instalación y Operación (Baker Hughes, 2018)

#### **RS 485 Setup**

La unidad Advantage proporciona dos puertos individuales de comunicación serial. El puerto adicional se designa como un tipo RS-485 útil para redes de comunicaciones multipunto sobre cables de par trenzado.

**Com Protocol.** El protocolo de comunicación admite que el cliente pueda escoger el lenguaje de comunicación que la unidad utilizará para la comunicación electrónica a los sistemas informáticos y la telemetría. Dos ajustes son posibles: Modbus e ICM Em. Seleccionando Modbus indica a la unidad que deberá soportar la tabla de direcciones de registro Modbus GCS estándar.

**Data Format.** La variable Data Format permite al usuario controlar el formato de salida del transceptor serie. Las opciones disponibles son:

**Baud Rate.** La velocidad en baudios determina la velocidad de comunicación en serie con el sistema de telemetría y la computadora. Las velocidades admitidas oscilan entre 1200 y 115 000 kbps. La configuración serial predeterminada de fábrica son: 9600 baudios, 8 bits de datos, sin paridad, 1 bit de parada, 1 bit de Inicio.

**RTU Adrs.** La dirección de la unidad de terminal remoto es una variable que asigna un número entre 1 al 255 a este dispositivo con el fin de identificarse en la red de comunicaciones.

#### <span id="page-26-1"></span>**Figura 11.**

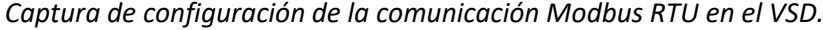

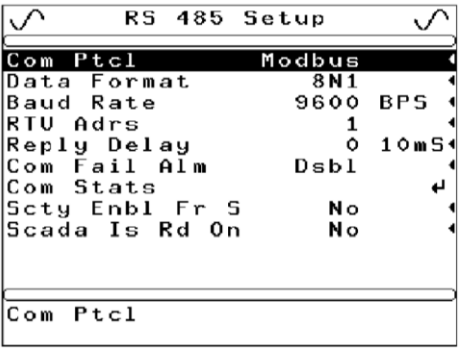

Nota: Tomado de Electrospeed Advantage™ Variable Speed Drive Manual de Instalación y Operación (Baker Hughes, 2018)

## <span id="page-26-0"></span>**2.1.3 IoT: El Internet de las Cosas.**

En la tendencia actual de modernización, se han integrado diversas tecnologías en las tareas industriales y domésticas para convertirlas en más eficientes y potentes o para tener más control sobre ellas. IoT (Internet of Things), abreviado en inglés, ha experimentado un fuerte crecimiento en aplicaciones de seguridad, procesos industriales y monitorización de actividad, entre otros campos de aplicación. En otras aplicaciones, IoT permite que los dispositivos del mundo se conecten verdaderamente al mundo digital para recopilar información o controlar dichos dispositivos en tiempo real. En los dos panoramas, se concuerda que la interacción entre el mundo real y el mundo digital no es necesario que el ser humano participe de forma regular (Kumar & Smys, 2018).

Kevin Ashton propuso por primera vez el concepto de IoT en 1999, e hizo referencia al IoT como máquinas conectadas de identificación única con tecnología de identificación por radiofrecuencia (RFID). Sin embargo, la definición exacta de IoT aún está en proceso de formación y está sujeta a las perspectivas adoptadas. La IoT se definía generalmente como "una

infraestructura de red global dinámica con capacidades de autoconfiguración basadas en estándares y protocolos de comunicación" (Pradyumna, Bhat, & Bhat, 2018).

La revolución creada en el campo de las nuevas tecnologías en las últimas décadas está y seguirá redefiniendo significativamente la forma en que se entiende la sociedad. La vida cotidiana de las personas es testigo de cambios significativos en hábitos y costumbres, fuertemente influenciados por nuevos dispositivos y formas de comunicación. Este impacto tecnológico no ha disminuido el impacto social sobre los individuos y sus interacciones más comunes, sino que a medida que este constante desarrollo tecnológico, el mundo empresarial está cada vez más involucrado. Además, el sector industrial es el que paulatinamente ha integrado un mayor uso de la automatización y la conectividad. (Cruz, et al., 2015)

Hoy en día, las tecnologías de IoT emergentes todavía no se implementan en un grado significativo en la mayoría de las empresas. En los sectores industrial y manufacturero, el despliegue de sensores IoT e inteligencia artificial permite reducciones significativas en los tiempos de respuesta y mejorando la seguridad de los empleados.

Debemos tener en cuenta que los dispositivos o sensores de IoT recopilan y transmiten información continuamente de acuerdo con reglas específicas sin interacción de persona a persona o de persona a máquina. Los datos recolectados se pueden proporcionar como informes en tiempo real o de manera acumulativa, brindando la capacidad de realizar análisis y predicción de datos históricos. Este ha demostrado ser uno de los requisitos clave a la hora de implementar el sistema en áreas industriales donde el tomar decisiones con previa información poseen una gran importancia (Arpi, 2023).

El IoT se identifica especialmente en la conectividad de los equipos físicos ayudados del internet, también el uso de otras tecnologías de comunicación e información como la inteligencia artificial. Para llevar a cabo estas funciones, algunas características más relevantes de IoT se presentan a continuación:

- **Conectividad:** Uno de los requisitos de la infraestructura de IoT es que los dispositivos puedan conectarse a la infraestructura de Internet. Cualquier persona, en cualquier lugar y en cualquier momento puede garantizar la conexión.
- **Recolección de datos:** Las aplicaciones IoT incorporan elementos que captan la información de su entorno. Estos dispositivos tienen la capacidad de estimar las variables facilitando valiosa información para realizar su análisis y que aporten al momento de tomar decisiones.
- **Comunicación e interoperabilidad:** Las aplicaciones de IoT incorporan diferentes

protocolos y estándares, que facilitan la interoperabilidad y la combinación de sistemas, esto permite que equipos de diferente marca, fabricante y tecnología interoperan, colaboren y trabajen juntos sin dificultad.

- **Análisis de datos y toma de decisiones:** La información recolectada puede ser analizada utilizando métodos de inteligencia artificial, lo cual permite obtener un patrón característico, haciendo más oportuna la toma de decisiones en un proceso.
- **Automatización y control remoto:** Mediante entornos web, el IoT ofrece la oportunidad de realizar el monitoreo, control y gestión de los recursos del proceso de manera remota.

La seguridad del IoT es un aspecto muy importante en este mundo conectado, los diseños (arquitecturas) para transmitir información de forma segura han cobrado importancia, simplemente conectar un sensor y transmitir datos no es suficiente, sino que se deben tener en cuenta todos sus aspectos porque la integridad de los datos significa que el proceso se realiza de forma adecuada (Vélez Pérez, 2019).

Las aplicaciones de IoT son bastante diversas y han experimentado un crecimiento significativo en el campo del monitoreo de variables en tiempo real. En diferentes procesos de producción, no es fácil prevenir incidencias y obtener información fiable sobre parámetros de funcionamiento como tiempo de funcionamiento, número de paradas no programadas y programadas, entre otros. Implementar mantenimiento predictivo utilizando IoT como instrumento de recolección y análisis de datos, integra monitoreo de condición, diagnóstico de falla, predicción de falla y soporte para la resolución de problemas y toma de decisiones a nivel de mantenimiento.

#### <span id="page-28-0"></span>**2.1.3.1 Arquitecturas IoT.**

Los sistemas generan cantidades masivas de datos y la computación en la nube allana el camino para que esos datos lleguen a su destino. Las nubes y el IoT tienen una relación complementaria y puede aumentar la eficiencia de nuestras tareas diarias. Existen diferentes protocolos de comunicación para la transmisión de datos (Mishra & Kertesz, 2020).

Los sistemas IoT incorporan sensores, dispositivos e incluso interfaces electrónicas que recolectan, procesan y envían datos en forma de comandos a los equipos finales. Estas son todas las variables del sistema IoT. La arquitectura de IoT es un marco que define cómo organizar estas partes móviles y crear la estructura de IoT final. La arquitectura de IoT le muestra cómo realizar la conexión y operación de los dispositivos del sistema de IoT, software en la nube y redes de

sensores. No se menciona que el resolver los problemas del sistema se realizan también en la arquitectura de IoT.

La estructura de IoT asegura que conozca todos los elementos que conforman el sistema, el flujo de los datos e instrucciones de los componentesfinales en la aplicación. Por lo tanto, puede proteger, respaldar y controlar eficazmente su sistema de IoT.

### <span id="page-29-0"></span>**2.1.3.1.1 Arquitectura de 3 capas.**

Dentro de la arquitectura de sistemas IoT se denotan tres 3 secciones:

- Sensores, transmisores, actuadores, dispositivos, en el nivel de percepción
- LAN, Wi-Fi, 5G, 4G u otros, en la capa de red
- La interfaz gráfica del usuario corresponde a la capa de aplicación

#### <span id="page-29-1"></span>**Figura 12.**

*Arquitectura IoT de 3 capas*

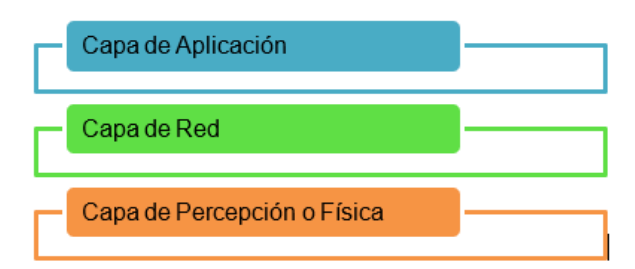

**Capa física o de percepción**: Hace referencia a los equipos conectados en el punto final donde se recogen los datos del entorno físico. Luego de recolectados los datos, las aplicaciones catalogadas como digitales tienen la opción de realizar el análisis de estos. Esta capa permanece en contacto con los equipos del mundo real, razón por la cual, muchos expertos de las tecnologías IoT la denominan también como capa física. Define cómo se transmite la información recolectada del mundo real.

**Capa de red:** En esta capa se maneja el envío y recepción de los datos desde los equipos IoT y la siguiente capa, de aplicación y puede ser cableada o inalámbrica. En esta capa se maneja el direccionamiento, enrutamiento y encriptado de la información. Además, se determina la topología para la red de todos los componentes, las plataformas en la nube y las bases de datos. Por medio de la capa de red, se comunican las aplicaciones en la nube y varios de los dispositivos de punto final. Los valores recolectados por los sensores como presión, vibración, temperatura pasan por esta capa de red para acceder a las otras capas.

**Capa de aplicación:** En esta capa ocurre la interacción con el usuario. El usuario tiene contacto directo con la información que se ha recolectado del entorno físico y el análisis de estos datos serán los que aporten de manera favorable a la toma de decisiones. En esta capa se presentan las adaptaciones visuales que requiere el usuario para interpretación de los datos, así como la generación de los reportes e históricos de parámetros de operación.

#### <span id="page-30-0"></span>**2.1.3.1.2 Arquitectura basada en la nube.**

Esta arquitectura se encuentra implementada a nivel de sistema y establece por objetivo el uso eficiente de los recursos de hardware y software para clientes de IoT específicos. El nivel medio consta de servidores que incorporan software, plataformas y almacenamiento. La red de acceso ayuda a garantizar el poder comunicarse entre las aplicaciones y equipos del nivel de percepción (sensores y actuadores) con la nube. Se utilizan métodos de virtualización que permiten que múltiples servidores coexistan en una misma máquina física, permitiendo utilizar sus recursos de manera más eficiente. Los componentes principales se describen a continuación:

**Grupo de recursos virtuales:** Se trata de métodos de virtualización utilizados con el fin de alcanzar la escalabilidad del servidor y el uso eficiente de los objetos físicos y de software. Las máquinas virtuales ayudan a coordinar e implementar de manera flexible múltiples servicios en la nube en un solo equipo, lo cual disminuye los requerimientos del equipo y promete un mejor desempeño a costos bajos.

**Servidores de aplicaciones:** Un modelo de IoT normalmente opera en un entorno limitado utilizando protocolos para mensajería asincrónica como MQTT, diferente a los escenarios de sistemas convencionales con HTTP que trabajan en modo solicitud y respuesta. MQTT es un protocolo liviano que tiene un modelo de funcionamiento del modo publicación - suscripción donde los usuarios reciben mensajes solo cuando se suscriben al servicio.

**Base de datos:** El servidor que administra la base de datos de la nube suministra el almacenamiento de la información como datos relacionales y no relacionales. El servidor de datos en la nube es responsable de mantener y compartir esta información.

**Proxy inverso y equilibrio de carga:** Debido al volumen de datos y solicitudes vinculadas con el nodo de IoT se utiliza la distribución de carga. El equilibrador de carga y proxy inverso reparten las solicitudes entre servidores inactivos para reducir la carga de actividad y alcanzar un alto rendimiento del sistema.

#### <span id="page-31-0"></span>**2.1.4 IIoT: El Internet Industrial de las Cosas.**

#### <span id="page-31-1"></span>**2.1.4.1 Generalidades.**

Al momento que se podría pensar que la revolución digital empieza por fin a enfocarse en los consumidores basados en el IoT, las compañías empiezan a visualizar que las tecnologías IoT asociados a la industria y sus derivados les abre un nuevo abanico de oportunidades para concretar negocios y con capacidad de incrementar la facturación. Es así cómo aparece lo que hoy se conoce como el Internet Industrial de las cosas IIoT más orientado al sector industrial, las empresas y todos sus productos de manufactura, y que, de ellos, muchos están también orientados al consumidor. (Javier, 2015).

El Internet industrial de las cosas es parte del desarrollo general del Internet de las cosas. Sin embargo, enfrenta desafíos únicos y se diferencia de otros sistemas y servicios de IoT debido a la integración de controladores lógicos programables (PLC) y sistemas de control de supervisión y adquisición de datos (SCADA). Los sistemas PLC y SCADA y sus redes industriales asociadas forman la infraestructura tecnológica operativa, que tradicionalmente se ha desarrollado independientemente de las tecnologías TI típicas, ya que satisfacía las necesidades de los sistemas de campo: talleres industriales, estaciones de generación de energía, redes de distribución de energía, etc., con requisitos estrictos para el funcionamiento continuo, la seguridad y el funcionamiento en tiempo real. Las oportunidades que presentan las tecnologías IIoT crean desafíos en la integración de los sistemas de tecnología operacional con los sistemas de Tecnología de la Información de las empresas en múltiples niveles, desde la gestión empresarial hasta la ciberseguridad (Yague, Hernández, Trujillo, & Delgado, 2020).

El IIoT es la siguiente ola de innovación que repercute en la forma en que el mundo se conecta y optimiza los recursos. El Internet Industrial de las Cosas, por medio de sensores, análisis de información y la toma de decisiones inteligentes, podrá en un futuro convertir de forma extremada la manera en que se conectan, controlan, monitorean y comunican los recursos en el sector industrial. El IIoT, es visto como la mezcla del análisis de Big Data con el Internet de las Cosas, está generando grandes oportunidades en el sector industrial de todo tipo, de manera especial en los sectores como la aviación, salud, minería, gas y petróleo, generación y distribución eléctrica, manufactura. Dicho de otra forma, el IIoT significa conectar el mundo físico de sensores, transmisores, medidores, dispositivos y máquinas, con el internet y, mediante la aplicación de análisis profundos a través de software, se están convirtiendo datos masivos en nueva y poderosa visión e inteligencia (Nelson, 2016).

Dentro del IIoT se puede mencionar los siguientes componentes principales:

- **Interoperabilidad:** Es la capacidad de los componentes, sensores y de las personas de establecer comunicación entre sí a través de la IIoT y el Internet de las personas (IoP).
- **Transparencia:** Es la capacidad de la información para conseguir una versión virtual del mundo físico, mejorando los modelos en computadora con la información recolectada en forma física por los sensores.
- **Orientación técnica:** Es la capacidad de los sistemas digitales para apoyar a la gente en el aprendizaje partiendo de los datos obtenidos y tomar decisiones. También es la capacidad de digitalizar los sistemas y ejecutar las tareas de manera segura para las personas que intervienen en el proceso.
- **Opciones independientes:** Es la capacidad de los sistemas digitales para tomar decisiones y operar de manera independiente (Gallo, 2018).

IIoT se basa en la automatización industrial, terminales de comunicación, transferencia de datos, manejo adecuado de dispositivos, integración y análisis de datos de forma predictiva.

## <span id="page-32-1"></span>*Figura 13.*

Aplicaciones de IIoT

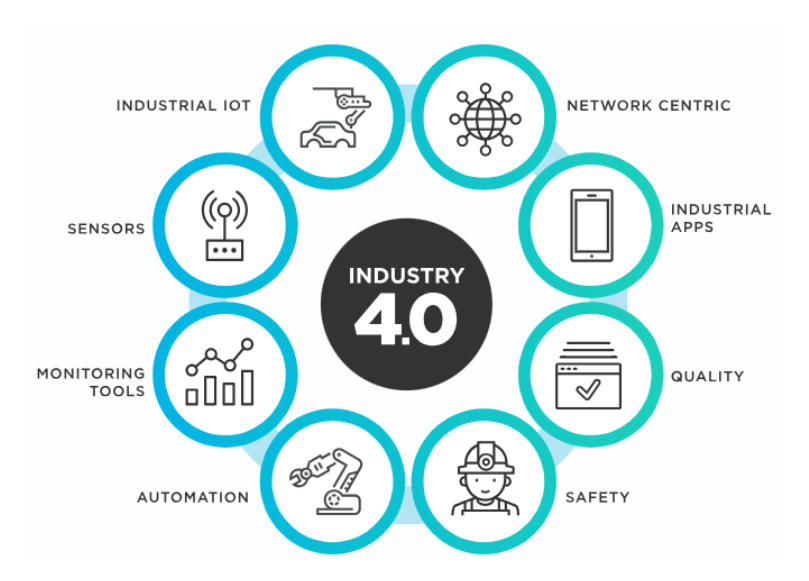

Nota: Tomado de TIBCO (2023)

#### <span id="page-32-0"></span>**2.1.4.2 Protocolos para el IIoT.**

▪ **MQTT (Message Queuing Telemetry Transport):** MQTT es un estándar abierto OASIS e ISO para mensajes cliente-servidor, tipo publicación/suscripción protocolo de transporte. Los principios de diseño de este protocolo se centran en minimizar el ancho de banda de la red y los requisitos de recursos del dispositivo para garantizar

entrega confiable. Es capaz de transmitir datos a través de redes de bajo ancho de banda con muy bajo consumo de recursos. Características como implementación liviana, abierta, simple y fácil hacen de MQTT un protocolo de comunicación ideal para entornos restringidos. El protocolo se ejecuta sobre TCP/IP o sobre otros protocolos de red que proporcionan conexiones bidireccionales, ordenadas y sin pérdidas (Mishra & Kertesz, 2020).

▪ **CoAP (Constrained Aplication Protocol):** El protocolo de comunicación CoAP se utiliza para comunicarse con dispositivos electrónicos sencillos y de bajo costo, como PLC, Raspberry y sensores de potencias bajas. El protocolo CoAP es procedente del protocolo HTTP, pero agrega varios requisitos como multidifusión, sobrecarga y simplicidad que son importantes para Internet de las cosas (IoT), por lo que este protocolo es adecuado para el desarrollo de la conectividad de los componentes inteligentes a través del internet. Es un protocolo especial para la utilización de nodos inalámbricos con restricción y limitantes de potencia baja que puede comunicarse de forma interactiva por medio de internet, el modelo de interacción cliente – servidor es parecido al de HTTP con la diferencia de que CoAP hace el intercambio de los mensajes de manera asíncrona mediante el protocolo de transporte UDP (Caiza, Álvarez, Remache, & Ortiz, 2019).

## <span id="page-33-0"></span>*Figura 14.*

*Arquitectura CoAP*

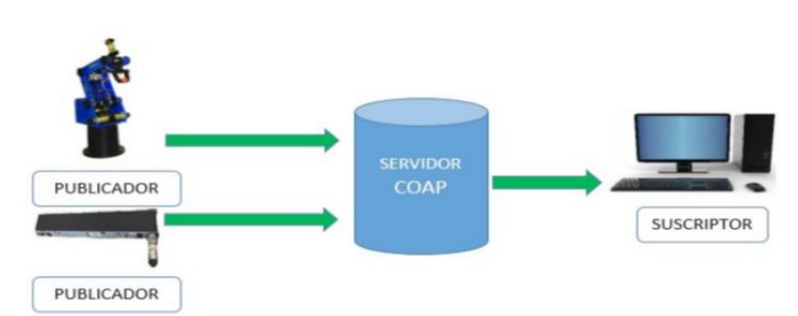

Nota: Tomado de Iberian Journal of Information Systems and Technologies (Caiza, Alvarez, Remache, & Ortiz, 2019)

▪ **AMQP (Advanced Message Queuing Protocol):** AMQP es también un protocolo de publicación/ suscripción con base en una cola de mensajes confiable. El sector financiero es el usuario más común. Este grupo usa los servicios como el comercio y los sistemas de bancos que comúnmente requieren de niveles extremadamente altos de rendimiento, presenten escalabilidad, fiabilidad y capacidad de gestión. AMQP usa TCP como su protocolo primario de transporte para intercambiar los mensajes. Los mensajes del nivel de aplicación tienen un encabezado para enrutarlos a la cola correspondiente. La estructura AMQP se compone por dos componentes principales: Colas e Intercambios. Las colas representan el concepto principal del AMQP. Todos los mensajes finalizan en una cola que los almacena previo a su reenvío a los receptores. Estas colas pueden organizarse por niveles de servicio con respecto a las características de rendimiento de la implementación, como latencia y disponibilidad (Caiza, Alvarez, Remache, & Ortiz, 2019).

# <span id="page-34-1"></span>**Figura 15.**

*Arquitectura AMQP*

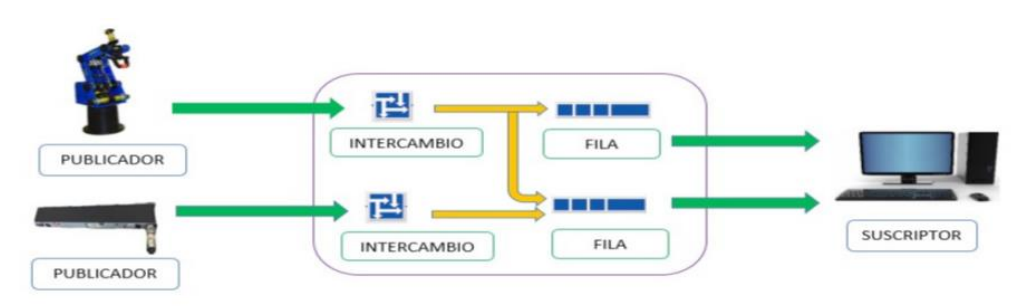

Nota: Tomado de Iberian Journal of Information Systems and Technologies (Caiza, Alvarez, Remache, & Ortiz, 2019).

#### <span id="page-34-0"></span>**2.1.4.3 Pasarelas Inteligentes.**

Son componentes diseñados para sectores de la industria que persiguen digitalizar o transformar los datos entregados por el proceso o los sensores industriales para utilizarlos en plataformas IIoT. Lo antes mencionado obedece a dos razones:

- Algunas aplicaciones de IIoT pretenden la integración de los datos de un determinado proceso que no estuvo diseñado para enviar información a internet.
- Los diferentes fabricantes muestran sus desarrollos propios que incluyen interfaces de red y protocolos propios de su marca.

Esto no quiere decir que el usuario o desarrollador esté en la obligación de usar una marca específica, puesto que las pasarelas inteligentes pretenden la adaptación de los protocolos en la capa de transporte, enlace de datos y capa de red (Arpi, 2023).

La pasarela WECON SERIE V-BOX H es un dispositivo que se utiliza para el monitoreo remoto, SCADA web y recopilación de datos que acceda a su proceso o máquinas en cualquier momento y en cualquier parte del mundo. La arquitectura física que esta pasarela posee cuenta con las siguientes características:

- V-BOX es un dispositivo para uso en depuración remota, SCADA web, interfaz API y monitoreo de aplicaciones.
- Obtiene datos a través de comunicación RS-232/RS-485/Ethernet, ofrece comunicación Modbus RTU/Modbus TCP.
- Soporta protocolos de comunicación de las principales marcas de PLC, variadores de frecuencia, analizadores de redes, entre otros.
- Se conecta a la plataforma en la nube a través de Ethernet, Wifi, conectividad 4G.
- Monitoreo remoto con opción de carga y descarga de programación PLC (Wecon).
- Ofrece WVPN para conexión remota a diferentes marcas de PLC.
- Acceso OPC.
- Desarrollo de SCADA en la nube.
- Registrador de datos y descarga de datos, alarmas e historial directamente a Excel.
- Acceso disponible desde dispositivos móviles a través de la aplicación V-Box (Android/IOS) (WECON, 2021)

# <span id="page-35-1"></span>**Figura 16.**

*Pasarela WECON SERIE V-BOX H*

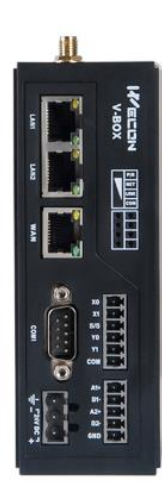

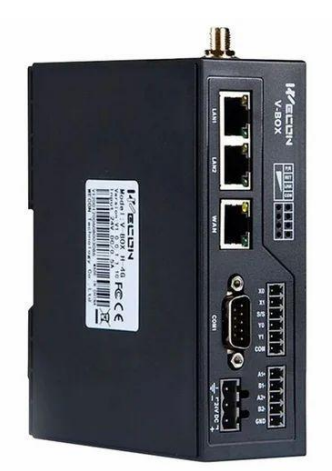

Nota: Tomado de WECON (2021)

## <span id="page-35-0"></span>**2.1.4.4 WECON V-Net.**

V-NET es un sistema de monitoreo y gestión centralizado de internet industrial ligero de las cosas basado en la arquitectura de computación en la nube. El sistema V-NET utiliza la arquitectura BS, donde los usuarios pueden acceder al servidor en la nube WECON y la base de datos a través del navegador.

Wecon V-NET es la plataforma Wecon IoT que conecta V-BOX y la serie IG IoT HMI para realizar control remoto y mantenimiento de dispositivos de campo, como operación desatendida, administración de dispositivos y conexión de datos.

Los sistemas Wecon V-Net y V-Box están diseñados para proporcionar a los usuarios un sistema Industrial IoT seguro y fiable que finaliza en el funcionamiento independiente de cada dispositivo. Utiliza tecnologías de última generación de información, IoT e Internet.

El concepto avanzado y la tecnología Industria 4.0 facilitan a la pequeña y mediana industria a reducir el flujo de información y el coste de administración, así como aumentar la productividad.

V-BOX se conecta a la nube a través de 4G/WIFI/Ethernet, admite interfaz OPC/HTTP, conexión directa de servidores de terceros, monitoreo remoto de dispositivos en diferentes ubicaciones alrededor del mundo. El mapeo de datos entre dispositivos permite recopilar datos de múltiples V-BOX en un proyecto y monitorearlos al mismo tiempo y enviar datos de alarma multiplataforma. También admite edición de configuración, monitoreo de configuración sin inicio de sesión, administración de agrupaciones de configuración (Wu, 2022).

#### <span id="page-36-0"></span>**Figura 17.**

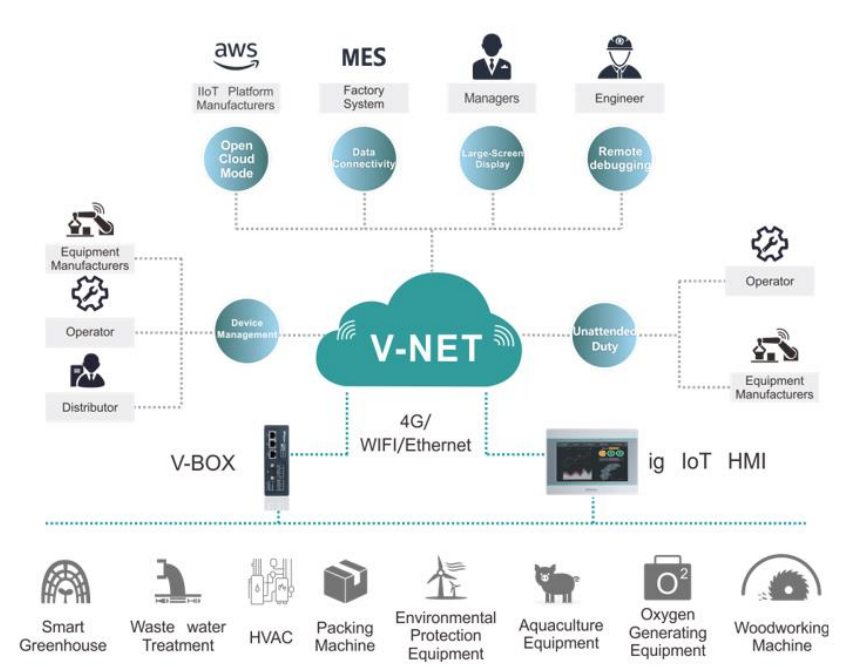

#### *WECON V-NET Gateway Architecture*

Nota: Tomado de WECON (2021)

#### <span id="page-37-0"></span>**2.2 Descripción de la propuesta**

#### **a. Estructura general**

La propuesta del presente proyecto se basa en la implementación de un sistema de monitoreo remoto de los parámetros de operación de la unidad HPS Móvil de propiedad de la Cía. Sertecpet, controlado por un variador de frecuencia de la marca Baker Hughes de la serie ELECTROSPEED GCS. Para el desarrollo del sistema mencionado, utilizaremos el esquema de y los equipos de las tecnologías modernas basadas en IIoT.

Para identificar cada uno de los componentes que intervienen en el sistema de monitoreo IIoT, se ha elaborado un esquema que permite identificar el flujo de la información que se genera en la unidad HPS con los datos recolectados por medio de los diferentes sensores digitales y analógicos instalados de forma adecuada hasta llegar al usuario en la interfaz de V-NET, WECON Cloud SCADA o Wecon Smart App.

#### <span id="page-37-1"></span>**Figura 18.**

*Componentes del sistema de monitoreo remoto IIoT de unidad HPS*

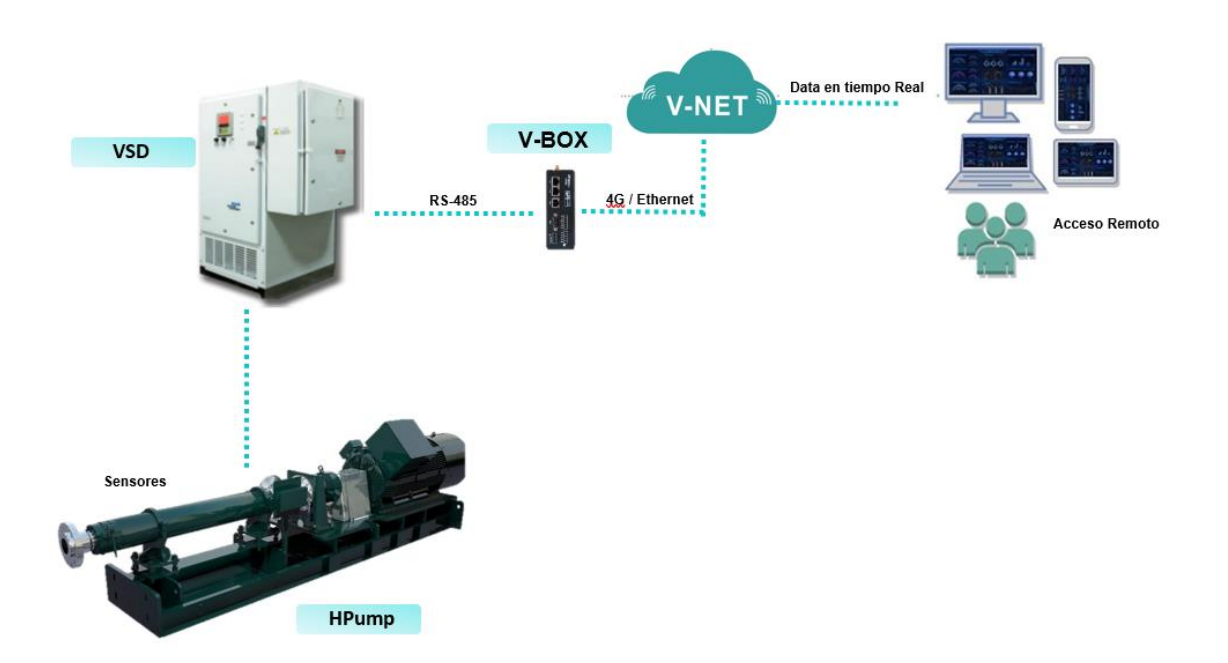

La Cía. Sertecpet es una empresa dedicada a los servicios petroleros y dentro de sus líneas de negocios incluye la renta de las unidades HPS-móvil para los servicios de reinyección de agua y de transferencia de crudo. La implementación del presente proyecto se realiza en la unidad HPS-05.

Para el monitoreo se ha considerado las siguientes variables:

- Presión de succión
- Presión de descarga
- Temperatura de la cámara de empuje
- Nivel de vibración de la cámara de empuje.
- Frecuencia de operación.
- Corriente de fases.
- Voltaje.
- RPM del motor.

La única variable que se controlará es la frecuencia de operación.

El sistema de monitoreo IoT propuesto se implementará con hardware industrial de software libre de la marca WECON.

Para la inclusión de la tecnología IoT se utiliza una pasarela IoT de la marca WECON del modelo V-BOH de la serie H-AG, mediante el cual se realizará la comunicación con el variador de frecuencia de la marca Baker Hughes para la obtención de datos de operación que serán reflejados al usuario. La pasarela V-Box se utilizará para el monitoreo remoto, acceso a la web SCADA y la recopilación de datos que permiten acceder a los parámetros de operación en cualquier parte y a cualquier hora; será la encargada de enviar y recibir los datos de la nube.

Se realizó también un diagrama de flujo para proceso de monitoreo remoto de variables con aplicaciones IIoT.

## <span id="page-39-0"></span>**Figura 19.**

*Diagrama de flujo para el sistema de monitoreo IoT remoto.*

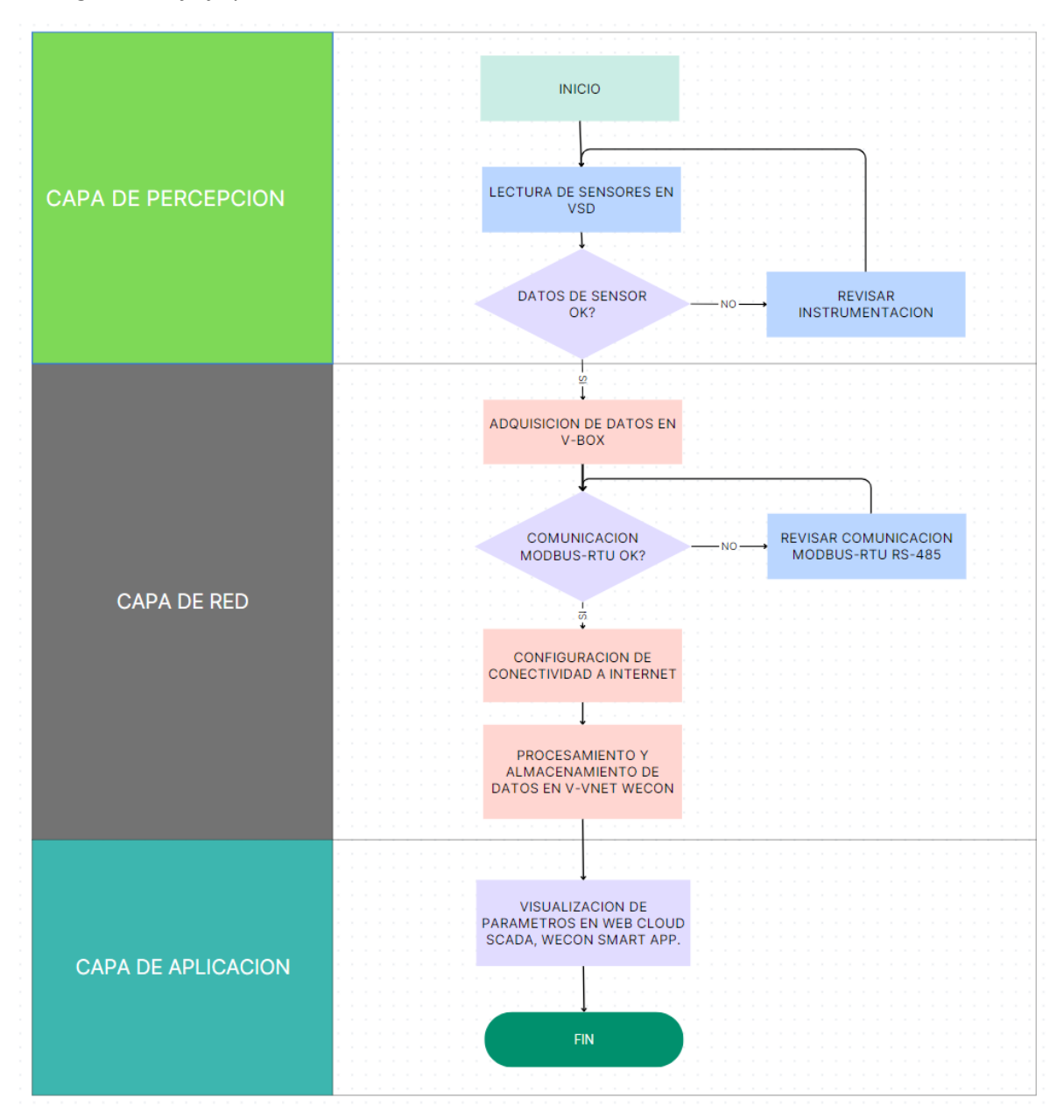

#### **b. Explicación del aporte**

Para llevar a cabo la implementación del presente proyecto de monitoreo remoto de parámetros de operación de la unidad HPS con arquitectura IoT, se ha considerado la secuencia de actividades que se detallan a continuación:

# **Recolección de datos.**

La capa de percepción comprende la lectura de los sensores que se encuentran instalados en ubicaciones específicas de la unidad HPS. El sistema cuenta con sensores analógicos de 4-20 mA y sensores digitales 0-1 que permiten la lectura de los parámetros de presión, vibración y temperatura. La instrumentación se encuentra conectada mediante cable a los módulos de expansión GCS instalados en el interior del gabinete del VSD GCS Electrospeed

El controlador Electrospeed GCS utiliza pantallas LCD como una interfaz de interacción con los operadores. Con esta implementación, el usuario puede ver y/o variar todos los valores de configuración establecidos en el controlador.

El otro equipo que proporciona los parámetros eléctricos para el monitoreo de la operación es el VSD. En el VSD se establecen todas las configuraciones de operación y condiciones de seguridad del equipo HPS en base a las características de los equipos y los datos que sean proporcionados por los sensores instalados.

## <span id="page-40-0"></span>**Figura 20.**

*Sensores analógicos y digitales. Configuración de sensores en VSD.*

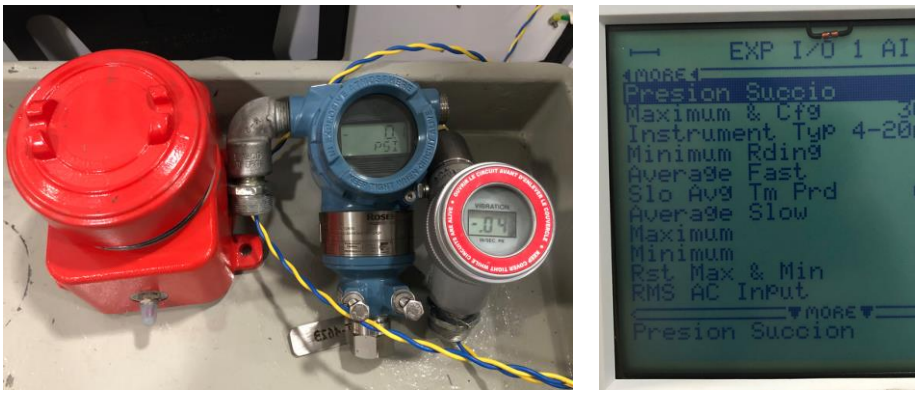

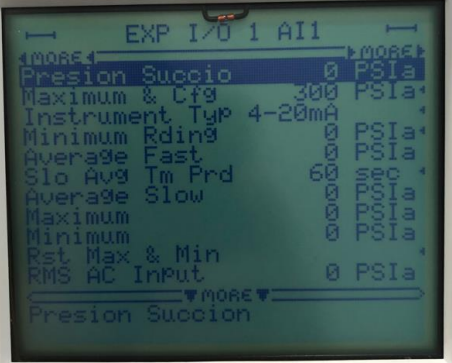

#### **Creación de cuenta y registro de equipo IIoT V-BOX en la plataforma V-NET Wecon.**

Para el desarrollo de la propuesta se utilizará la pasarela IIoT V-BOX de la marca WECON que ofrece los software y almacenamiento en la nube de forma gratuita. Para crear la cuenta, accedemos a la página<https://asean.v-box.net/web/htmlnew/user/login.html> y realizamos el registro de un nuevo usuario.

<span id="page-40-1"></span>En el sitio web del fabricante, accedemos a<https://www.we-con.com.cn/ES/service.html> y descargamos V\_NET PC Software. Este programa permite enlazar el equipo IoT para poder configurar y visualizar en la plataforma V-NET Wecon. El equipo se podrá asociar a un único usuario registrado, si se requiere configurar el equipo para un nuevo proyecto se requiere desvincularlo del actual proyecto.

Para esta propuesta se generó la cuenta con los siguientes datos de ingreso:

## *User Name:* [e0603253774@uisrael.edu.ec](mailto:e0603253774@uisrael.edu.ec)

# *Password:* Kamyla2020

La forma de conectarse al software de configuración de la PC es utilizar un cable de descarga de Android o un cable de red LAN para conectar el V-BOX al software de la PC. Cuando el software de la PC reconozca el V-BOX, aparecerá en la lista. En este software se configura además el tipo de conexión a internet que se utilizara, en esta propuesta utilizaremos la red 4G de la telefonía CNT.

## **Figura 21.**

*Creación de cuenta en V\_NET Wecon.*

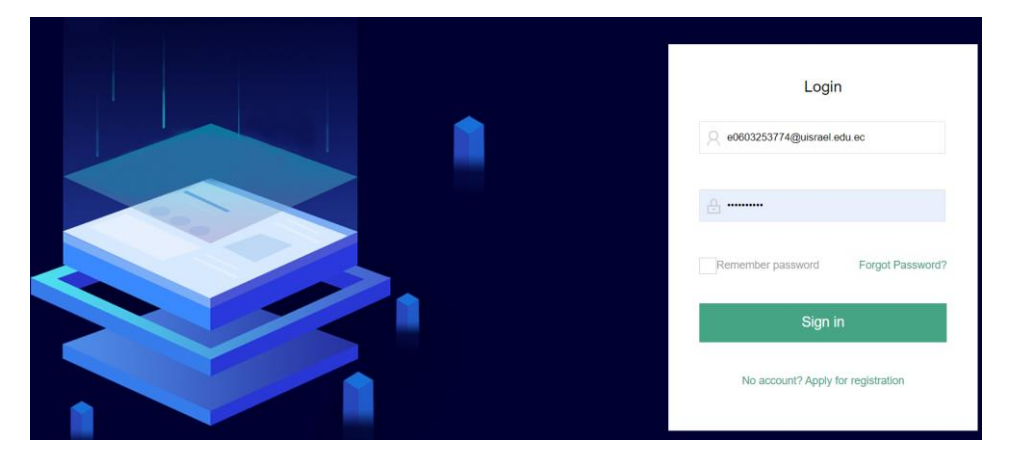

## <span id="page-41-0"></span>**Figura 22.**

*Vinculación de equipo IoT V-BOX H-AG versión 1.4*

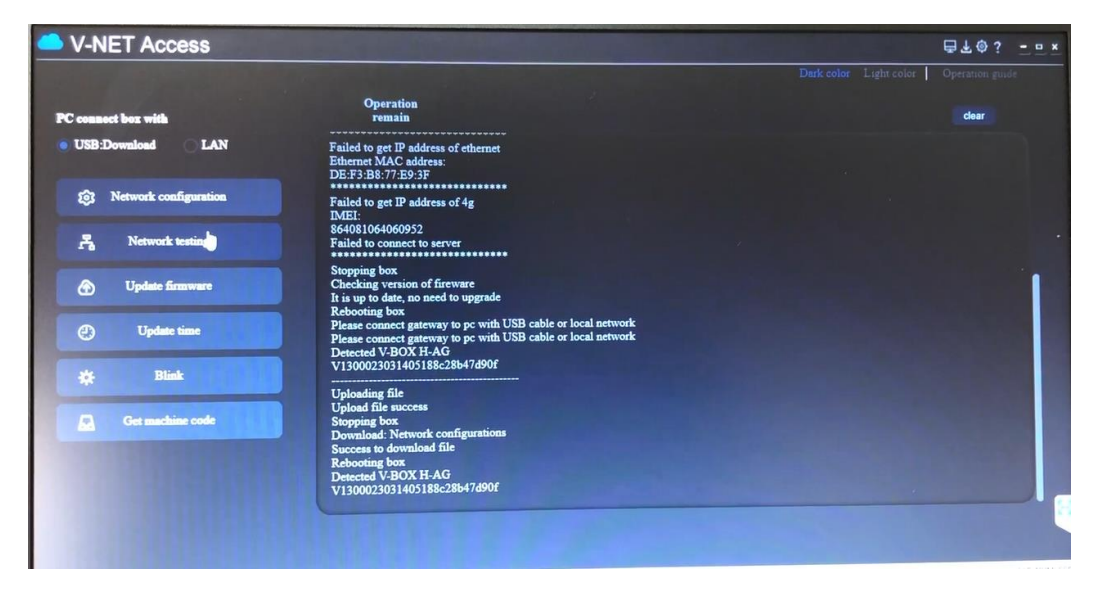

Luego de la vinculación del equipo, podremos acceder a la plataforma V-NET Wecon con el usuario y contraseña creada en donde podremos visualizar el equipo que hemos enlazado a

nuestro sistema de monitoreo, en este caso nuestro proyecto lleva el nombre de HPS con un solo equipo registrado, sin embargo, la plataforma permite el incremento de equipos y la ampliación de la red de monitoreo. Si el equipo se encuentra vinculado de forma correcta, su estado aparecerá con una señal en color verde.

# <span id="page-42-1"></span>**Figura 23.**

*Plataforma V-NET Wecon con equipo IoT Vinculado.*

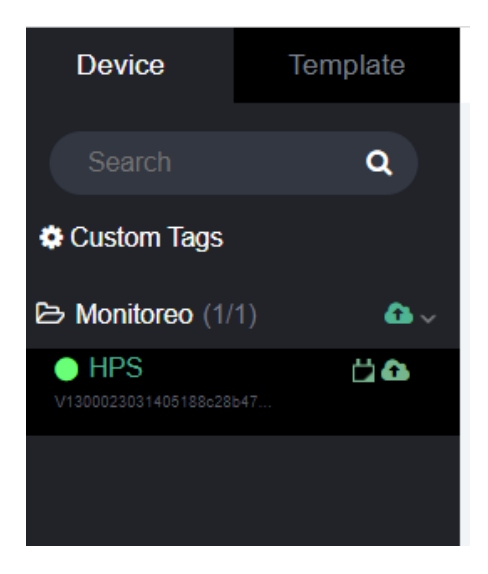

## **Transmisión de datos del VSD.**

Los valores de las variables obtenidas de los sensores en el VSD serán transmitidos mediante el protocolo Modbus RTU- RS485 que soportan el VSD Electrospeed GCS y el V-BOX IIoT. Para este caso de monitoreo remoto se establece que el equipo IoT trabaje en modo maestro mientras que el VSD será considerado como equipo esclavo. El formato de comunicación establecido se muestra en la tabla 1:

## <span id="page-42-0"></span>**Tabla 1.**

Formato de comunicación RS-485

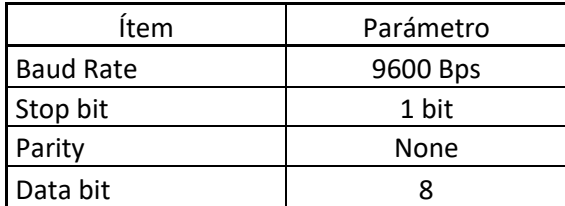

Nota. En esta tabla se describe el formato de comunicación del protocolo Modbus que comunicará al V-BOX IoT con el variador de frecuencia.

## <span id="page-43-1"></span>**Figura 24.**

*Configuración del formato de comunicación Modbus en V-BOX IoT y variador de frecuencia.*

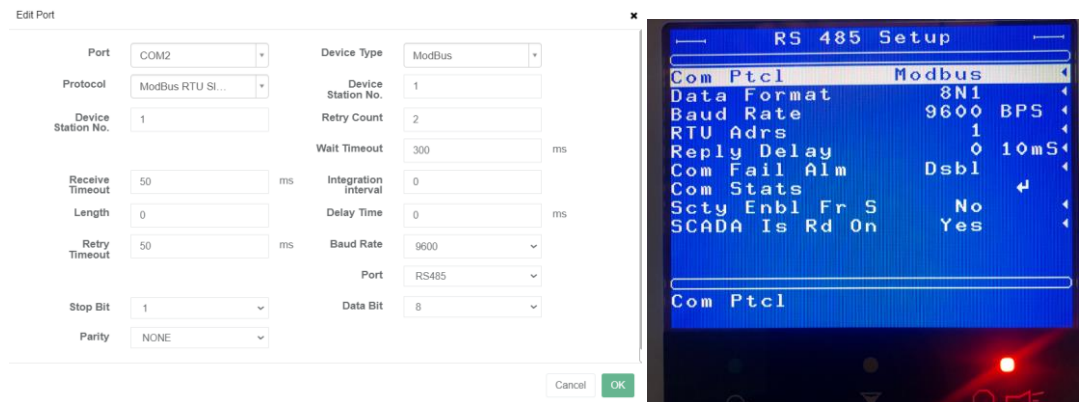

## **Lectura y direccionamiento de datos del VSD – VNET Wecon.**

El variador de frecuencia Electrospeed GCS admite un subconjunto de las funciones del protocolo Modbus en formato RTU (o binario), los códigos de función Modbus admitidos son los mostrados en la tabla 2:

# <span id="page-43-0"></span>**Tabla 2.**

*Código de funciones del protocolo Modbus*

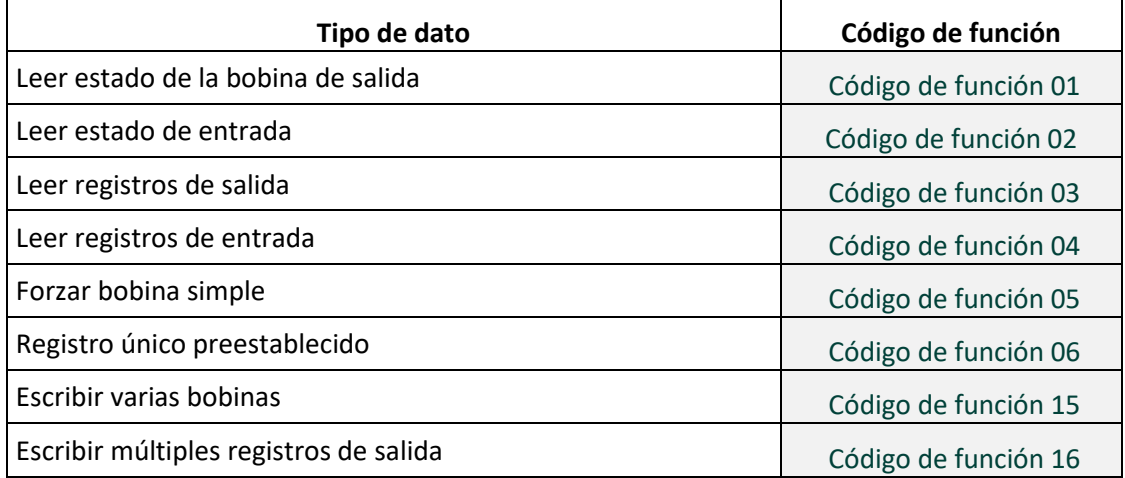

Las variables a que van a ser monitoreadas deberán ser configuradas en la plataforma V-NET Wecon con el tipo de dato que se va a leer y su dirección Modbus.

Para agregar variables de monitoreo en V-NET Wecon, se debe ingresar en la pestaña "New Tag", donde se configura el tipo de variable que es y su dirección de acuerdo con el mapa Modbus del fabricante del VSD GCS Electrospeed.

# <span id="page-44-1"></span>**Figura 25.**

*Configuración de variable de monitoreo.*

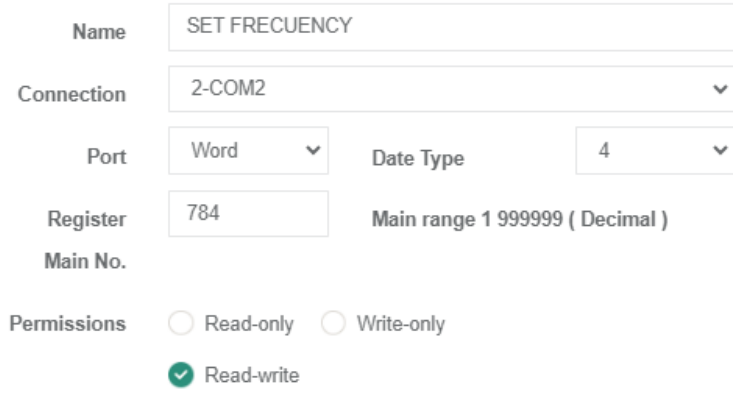

Los códigos de las variables que se incluyen en los parámetros de monitoreo se detallan en la Tabla 3.

## <span id="page-44-0"></span>**Tabla 3.**

*Listado de direcciones Modbus del VSD Electrospeed GCS de las variables consideradas para monitoreo.*

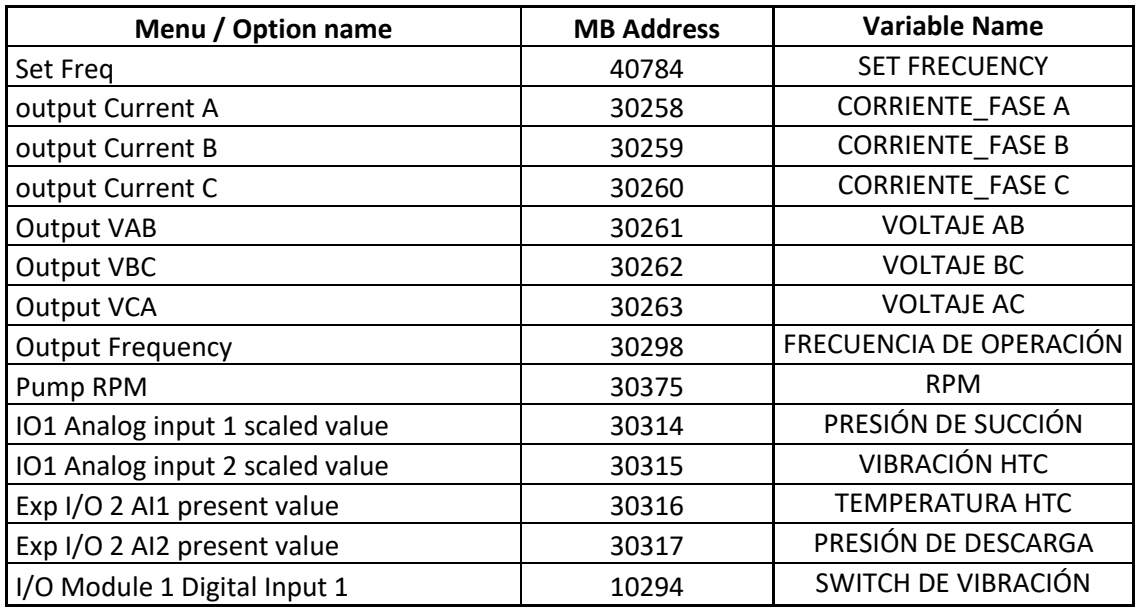

Nota: Tomado de Modbus Protocol Support Manual. (Baker Hughes, 2014)

En este punto de la configuración, se puede ya acceder en cualquier ordenador con conexión a internet, los valores de los parámetros presentes en el VSD referentes a la operación de la unidad HPS y se mostrarán enlistados como se muestra en la figura 25, para este caso se han clasificado las variables en 3 grupos: parámetros de VSD, entradas analógica y entradas digitales. Para los parámetros de VSD se consideran:

- Frecuencia de salida.
- Voltaje
- Amperaje de las 3 fases.
- RPM del motor

 Para las entradas analógicas se utilizaron dos sensores, un transmisor indicador de vibración y un transmisor indicador de vibración.

Para la entrada digital se utilizó un switch de vibración.

# <span id="page-45-0"></span>**Figura 26.**

*Pantalla de monitoreo y configuración de V-NET Wecon.*

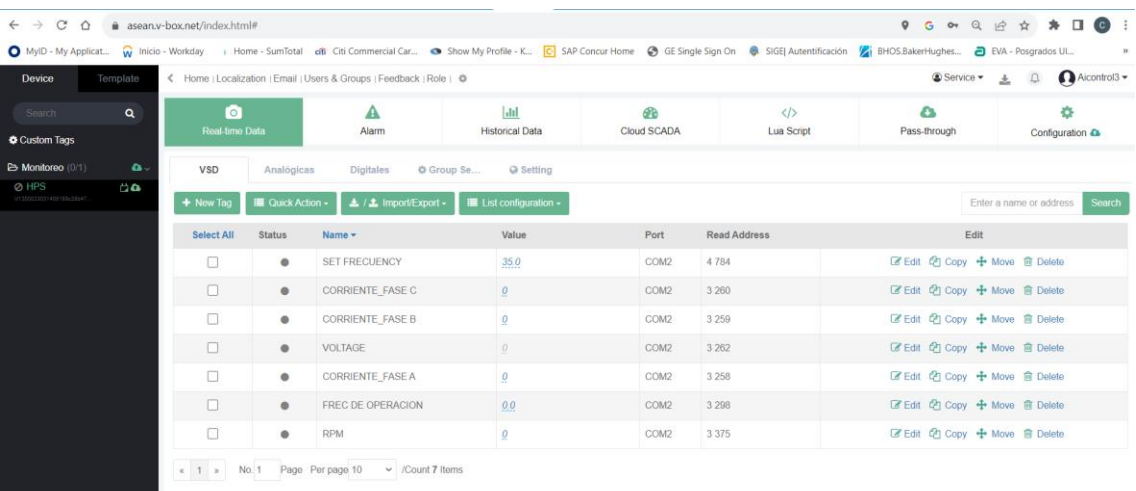

#### **Presentación de parámetros en Web Cloud de V-NET Wecon.**

Otra de las bondades del software gratuito de la serie Wecon, es que disponemos de almacenamiento en la nube y la facilidad de diseñar una Web SCADA de nuestra propuesta. Para acceder a esta herramienta basta con ubicarse en la pestaña **Cloud SCADA** de la plataforma VNET o ingresar a la dirección URL [https://web.asean.v-box.net](https://web.asean.v-box.net/) en donde se requiere el mismo usuario y contraseña de las V-NET. Esta herramienta de ambiente web nos facilita el diseño de nuestra interfaz de usuario y nos permite la interacción con el sistema de manera remota desde cualquier lugar que estamos conectados a internet. Esta aplicación web se vincula a los valores que disponemos en V-NET y que podemos mostrar en la Web Cloud de manera mucho más amigable para el usuario final. A continuación, se presenta el ambiente de diseño de interfaz de usuario en la plataforma Web SCADA.

## <span id="page-46-0"></span>**Figura 27.**

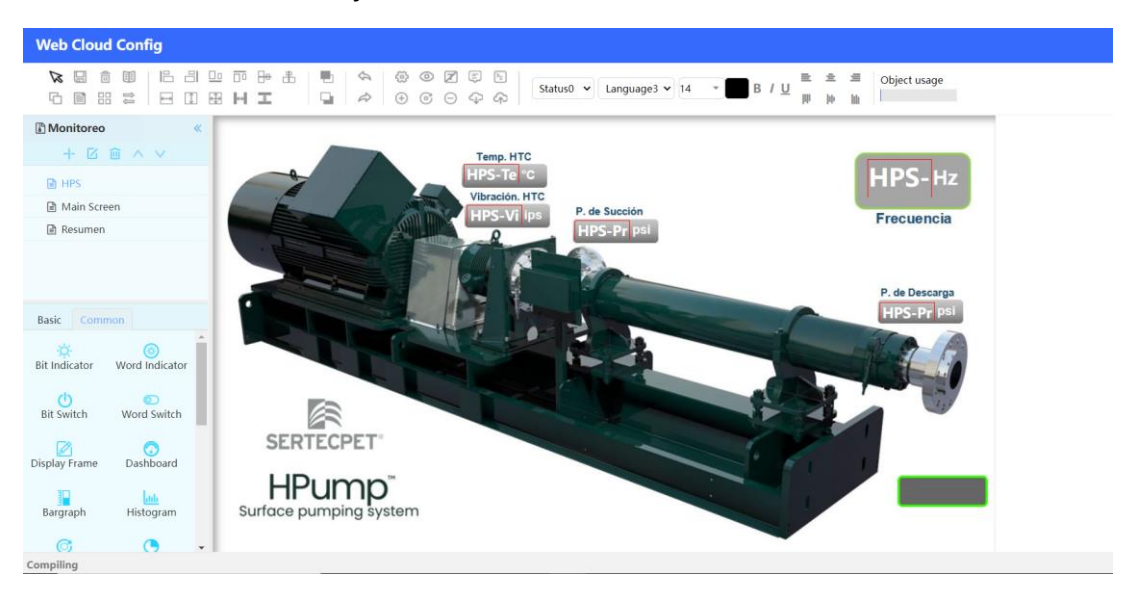

*Ambiente de diseño de interfaz de usuario Web Cloud Wecon.*

 Luego de finalizadas las actividades de diseño de interfaz de usuario, y enlazadas todas las variables de monitoreo, ya se pueden visualizar los datos en un ambiente web de la nube. En la web cloud nos permitirá el monitoreo de los parámetros de operación y control de frecuencia del sistema.

### <span id="page-46-1"></span>**Figura 28.**

*Variables de monitoreo remoto de un sistema HPS.*

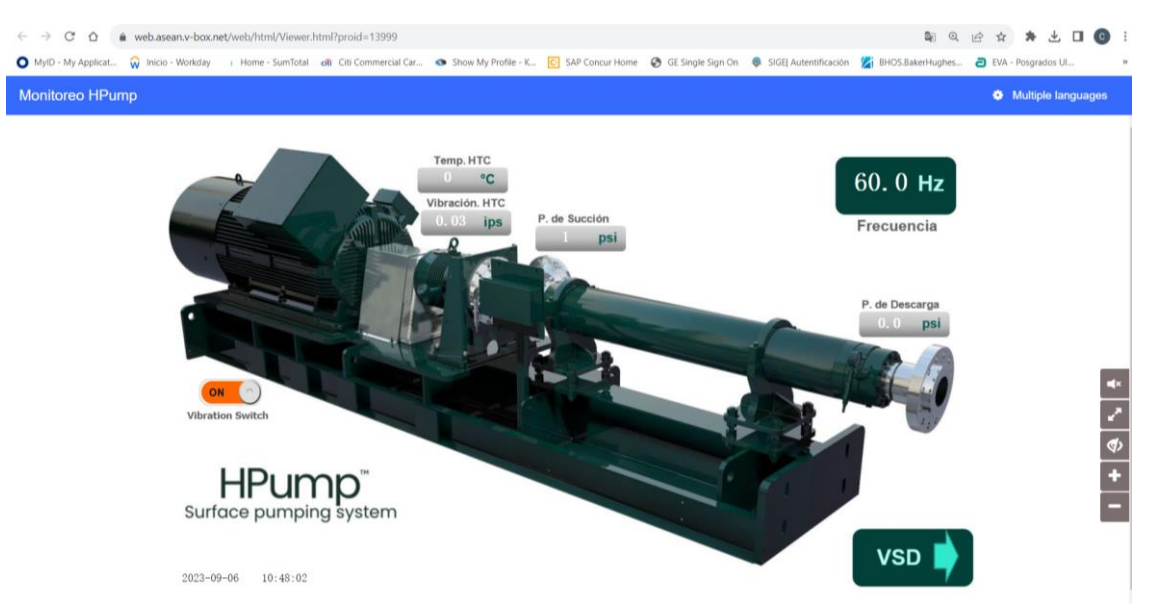

#### **Presentación de parámetros en la Smart APP V-Net.**

Wecon technology co., Ltd dispone de la aplicación V-Net para dispositivos móviles inteligentes y que se puede descargar de manera gratuita desde APP Store para dispositivos Android o Apple. La aplicación permite el monitoreo remoto de los equipos al igual que la nube Web Cloud y para su acceso necesita únicamente ingresar el usuario y contraseña que se tiene configurado en la cuenta que se creó en la plataforma V-Net.

## <span id="page-47-0"></span>**Figura 29.**

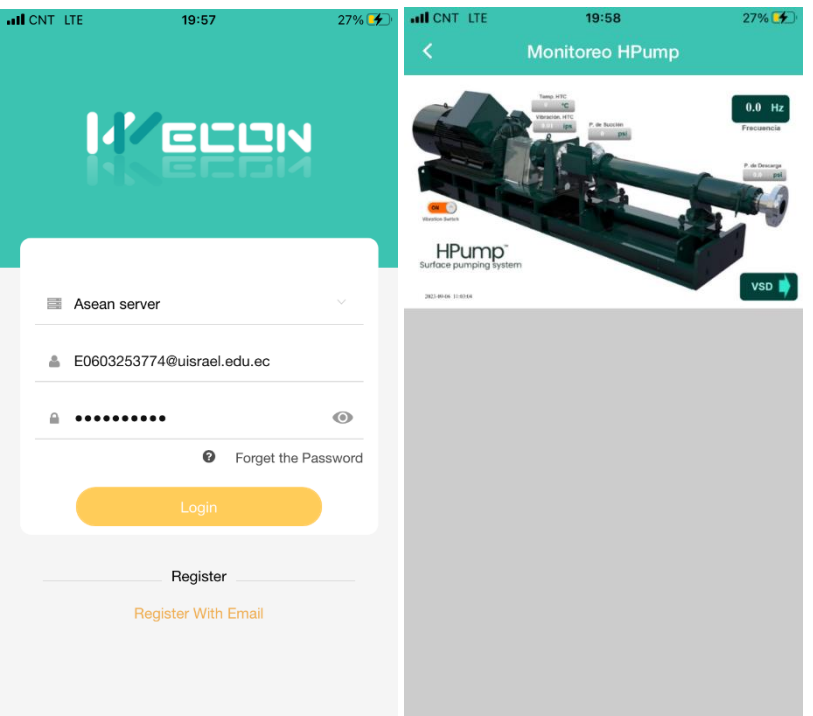

*Monitoreo remoto de variables en la V-Net APP* 

# **Conexionado físico del sistema IoT.**

El conexionado físico parte del montaje de la pasarela V-BOX en el interior del variador de frecuencia sobre un riel din, el mismo que será alimentado por una fuente de poder de 110/220V A 24V, que es la tensión con la que opera el dispositivo IoT. Para la comunicación serial Modbus RTU se utiliza un cable apantallado de 2 hilos que permite la conexión del V-BOX hacia el puerto RS-485 de la tarjeta System Control Board del variador de frecuencia. Los instrumentos de prueba analógico y digital son alimentados con 24V DC y conectados directamente al módulo de expansión del VSD.

#### <span id="page-48-0"></span>**Figura 30.**

*Conexión física de los equipos del sistema IoT.*

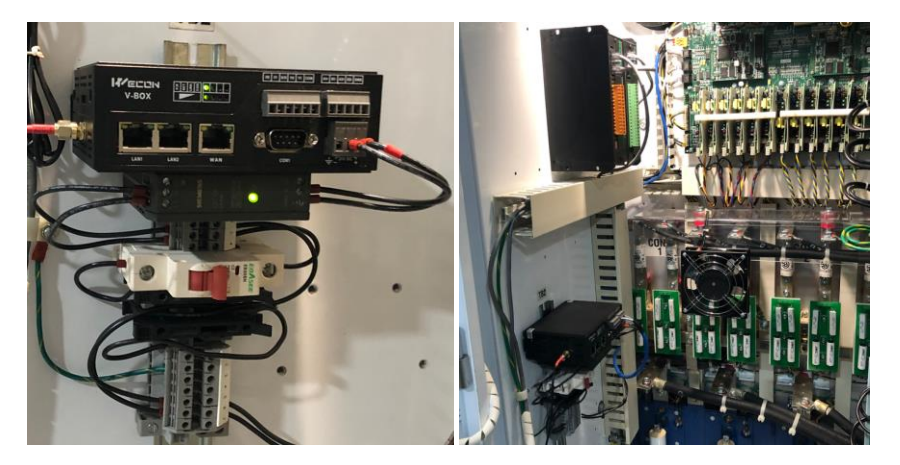

#### **c. Estrategias y/o técnicas**

Para la configuración e implementación del sistema de monitoreo remoto de parámetros con tecnología IoT de una unidad HPS se ha tomado como referencia la metodología modelo de cascada que también se la conoce como ciclo de vida de desarrollo de sistemas y comprende un proceso lineal en el cual la tarea se ejecuta de manera escalonada y manteniendo una secuencia.

Una vez que se ha definido la propuesta, se adopta la siguiente secuencia para alcanzar los objetivos establecidos.

**Requisitos.** En esta etapa se analiza los requerimientos básicos que nos permitan alcanzar las metas propuestas. Para la propuesta se definieron como requisitos principales un dispositivo IoT y la disponibilidad de un equipo al cual se pueda realizar el monitoreo de forma remota.

**Diseño del sistema.** Se revisa la documentación y trabajos existentes respecto a los sistemas de monitoreo remoto con técnicas IoT. Con los requisitos determinados en la etapa anterior, se inicia a diseñar el sistema de monitoreo y se analiza los requerimientos de la plataforma que se utilizara y se define la interconexión entre los componentes del sistema. En este caso se establecieron productos de la marca Wecon. Se determina además que el protocolo de comunicación entre el variador de frecuencia y el equipo IoT V-Box será de forma serial RS-485.

**Implementación.** Hace referencia a obtener un producto funcional luego de haber determinado los requisitos y elaborado el diseño. Se realiza el conexionado de todos los componentes definidos en las etapas previas para obtener un sistema de monitoreo de parámetros remoto. Se realiza la configuración de los equipos que intervienen en el sistema. El equipo queda listo para iniciar las pruebas.

**Validación y Pruebas.** Una vez que esté listo el conexionado y la configuración de los equipos, se inicia con el periodo de pruebas, en primera instancia con un equipo portátil (simulador de VSD) que ofrece funcionalidades similares a un VSD. Se realizan las mejoras necesarias en la configuración del VSD a medida que se van desarrollando las pruebas. Se realiza además la validación de los datos de forma comparativa de los valores que muestra el VSD con los valores obtenidos en la plataforma de interfaz de monitoreo remoto.

En la presente implementación del sistema de monitoreo IoT remoto, se ha utilizado como herramienta tecnológica un simulador de variador de frecuencia que facilita las pruebas de funcionalidad del equipo y reduce el riesgo de exposición del personal a los factores de riesgo eléctrico existentes en un variador real. La funcionalidades y configuración del simulador de VSD, aporta de gran manera en procesos de capacitación.

# <span id="page-49-2"></span>**Figura 31.**

## *Simulador de VSD Electrospeed Advantage*

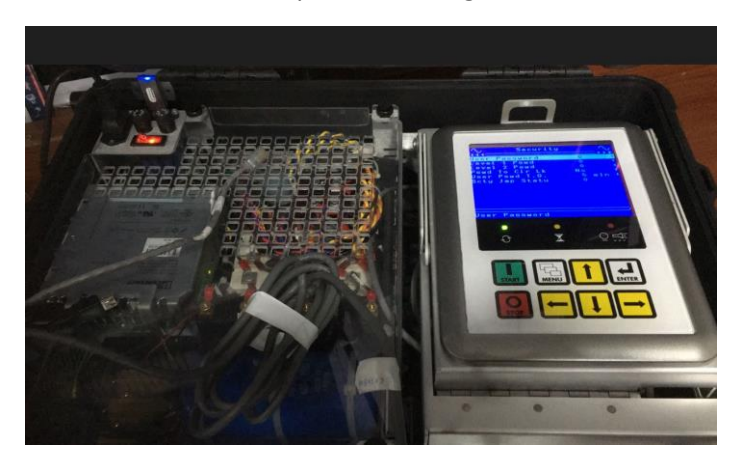

# <span id="page-49-0"></span>**2.3 Validación de la propuesta**

En la presente sección se incluye la validación de los especialistas que tienen relación académica y/o laboral con los sistemas de monitoreo IoT y la configuración y puesta en marcha de sistemas controlados por variador de frecuencia.

# <span id="page-49-1"></span>**Tabla 4**

#### *Datos de especialistas validadores*

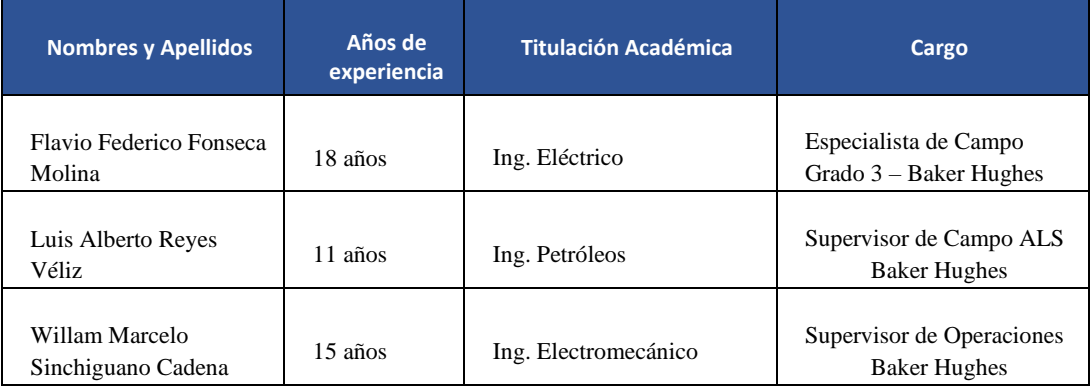

# **2.4 Matriz de articulación de la propuesta**

En la presente matriz se sintetiza la articulación del producto realizado con los sustentos teóricos, metodológicos, estratégicos-técnicos y tecnológicos empleados.

# **Tabla 5**

# *Matriz de articulación*

<span id="page-50-1"></span><span id="page-50-0"></span>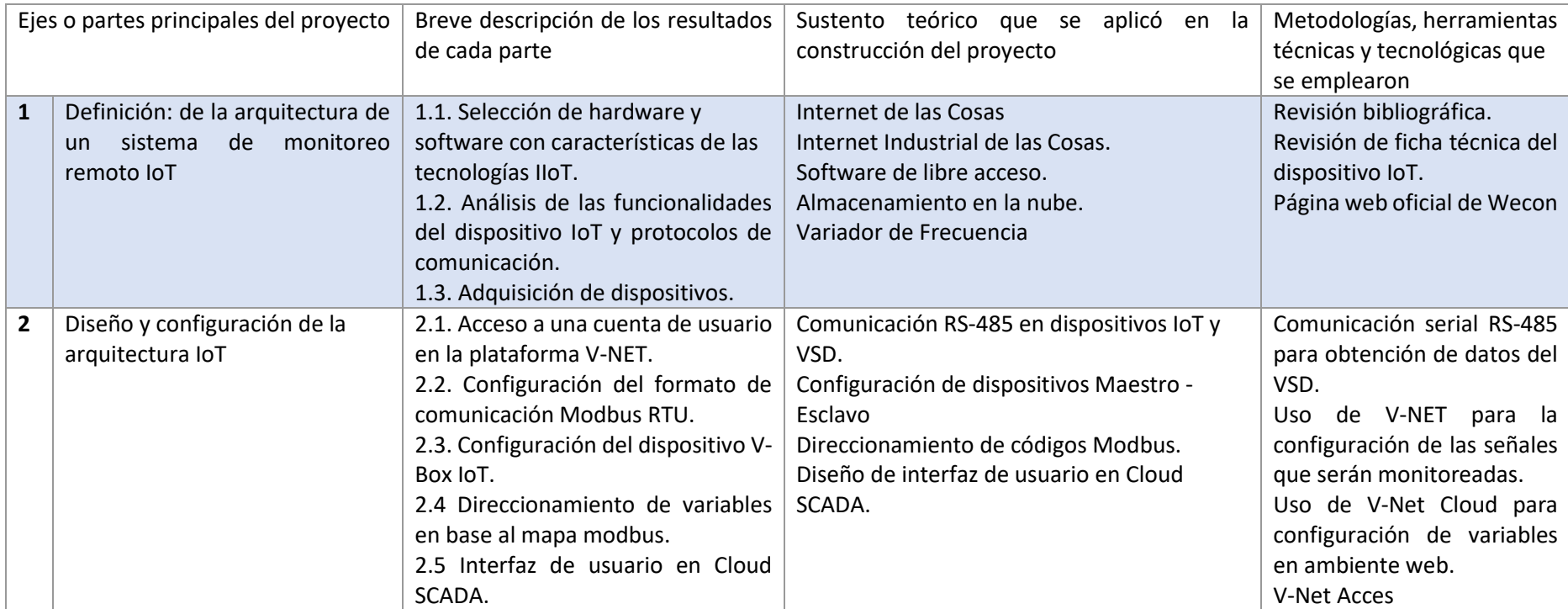

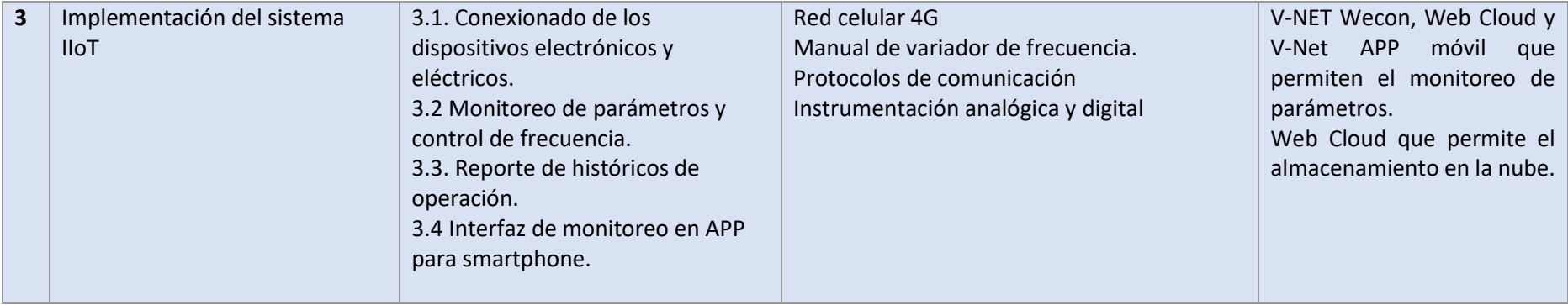

#### <span id="page-52-0"></span>**2.5 Análisis de resultados. Presentación y discusión.**

La implementación del sistema IoT, fue diseñado para el monitoreo remoto de parámetros de una unidad HPS controlada por un variador de frecuencia de la marca GCS y que brinda servicios de transferencia de fluido o reinyección de agua de formación del sector industrial Oil&Gas.

Los resultados obtenidos se presentan a continuación:

Como primer resultado satisfactorio podemos presentar el dar de alta al usuario en la plataforma V-Net que nos permite tener acceso a todas las aplicaciones del fabricante (ver figura 21).

De manera seguida, el vincular al dispositivo a nuestro proyecto para que nos permita la configuración y manipulación de datos que se generan por los instrumentos analógicos y digitales que se encuentren instalados en el equipo o parámetros propios del VSD (ver figura 23)

La comunicación serial RS-485, cuya configuración fue detallada en las secciones anteriores, se puede evidenciar en el parámetro "Com Statistics" de la configuración RS 485 Setup del variador de frecuencia.

#### <span id="page-52-1"></span>**Figura 32.**

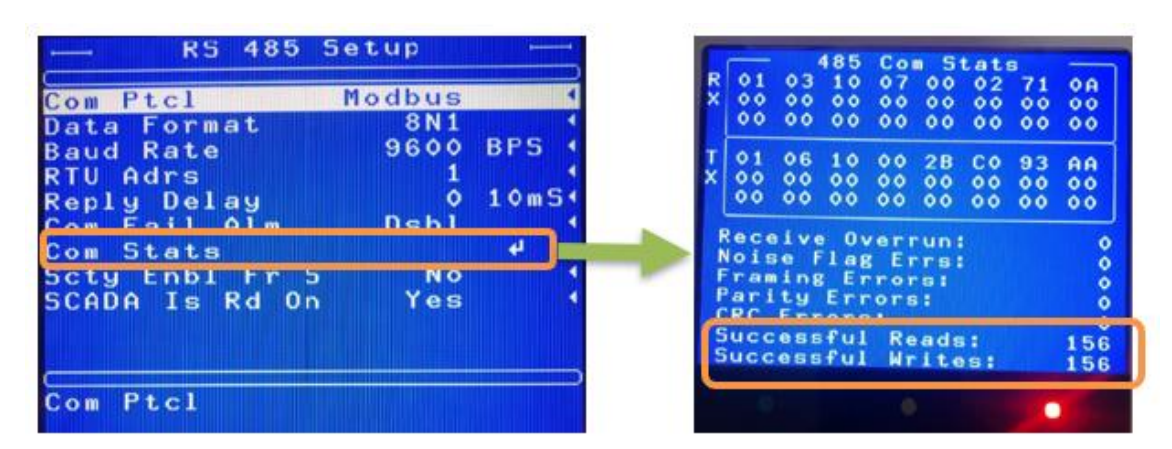

*Verificación transmisión de datos en la comunicación RS-485.* 

El apuntamiento desde el puerto COM-2 del equipo IoT V-Box hacia las direcciones Modbus del variador de frecuencia se encuentran correctamente configuradas y se puede evidenciar en los datos que se extrae del VSD y se los visualiza en tiempo real en la plataforma V-Net. De acuerdo con el cuadro de direcciones modbus, el parámetro *Set Frecuency* corresponde al registro 40784 por lo tanto ese es el *Register Main N°* que configuramos para monitorear la variable.

# <span id="page-53-0"></span>**Figura 33.**

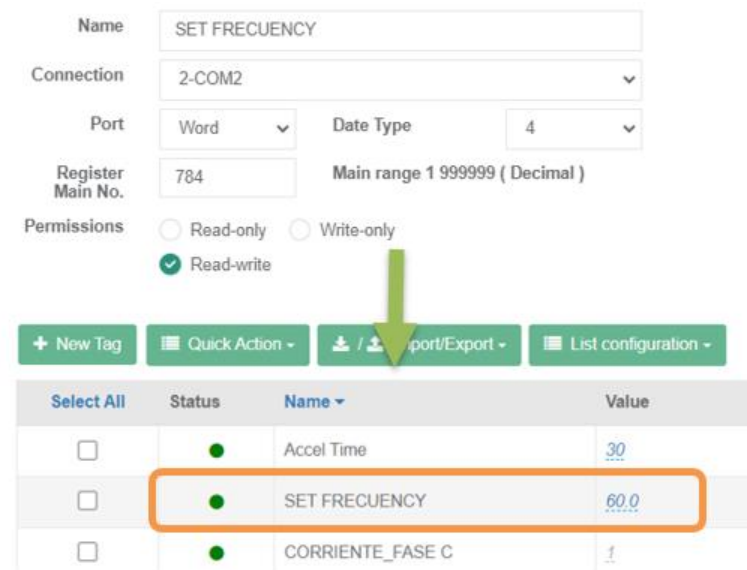

*Verificación de configuración de variable de monitoreo Set Frecuency.*

Como resultados principales, tenemos los datos de monitoreo de forma remota en las plataformas V-NET, WEB CLOUD y V-NET APP móvil, todas plataformas libres sin costo y propiedad del fabricante del dispositivo IoT WECON TECHNOLOGY.

# <span id="page-53-1"></span>**Figura 34.**

*Monitoreo de parámetros en tiempo real en la plataforma V-NET.*

<span id="page-53-2"></span>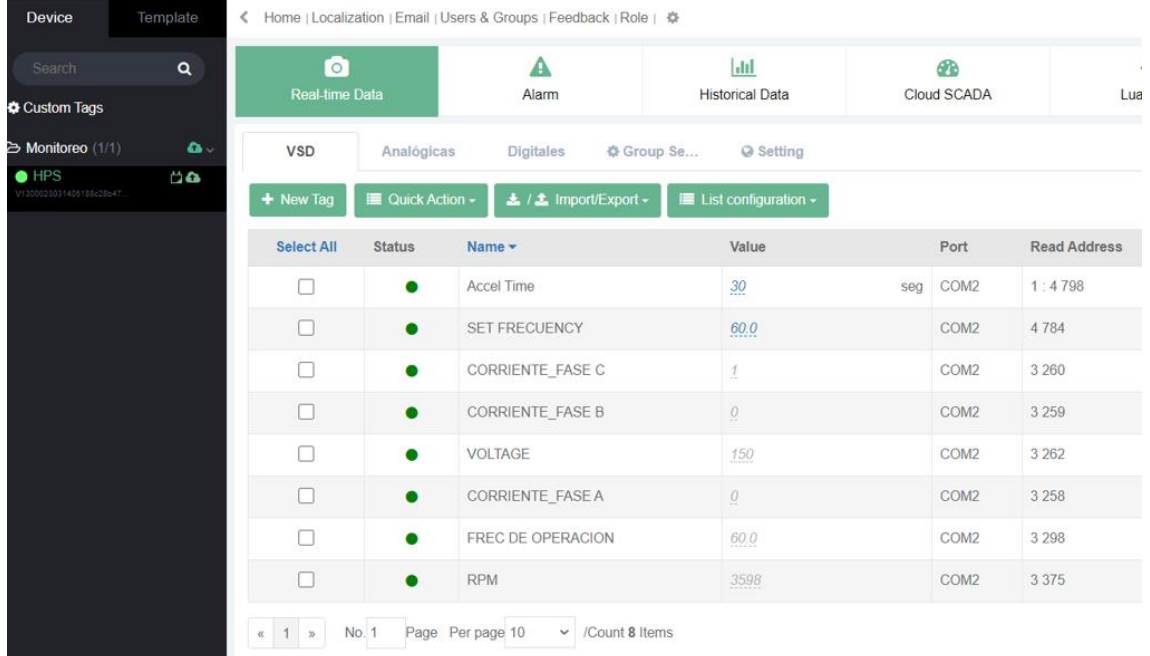

# **Figura 35.**

*Monitoreo de parámetros en tiempo real en la plataforma WEB CLOUD – Pantalla 1*

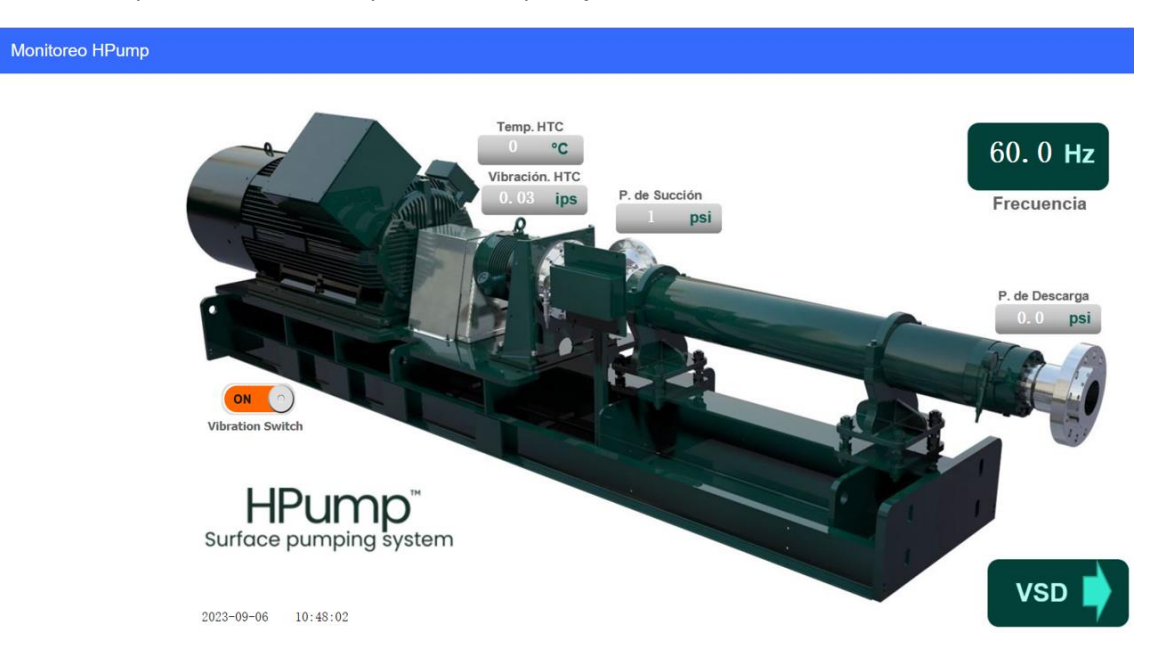

# <span id="page-54-0"></span>**Figura 36.**

*Monitoreo de parámetros en tiempo real en la plataforma WEB CLOUD - Pantalla 2*

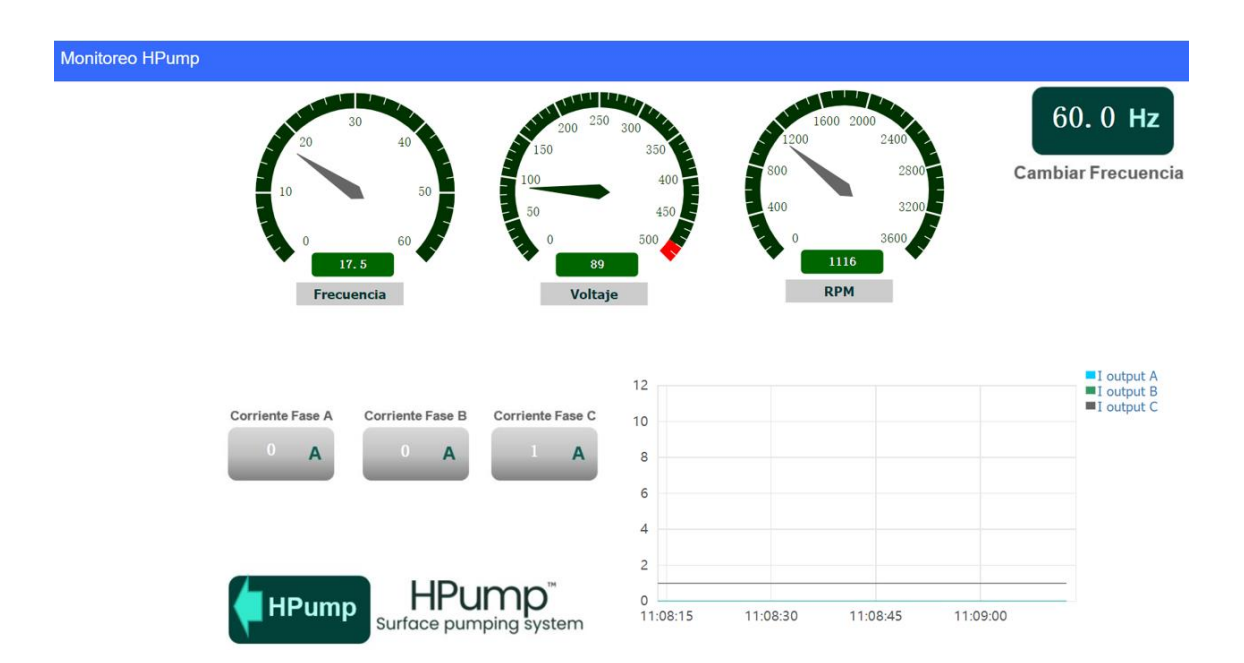

# <span id="page-55-0"></span>**Figura 37.**

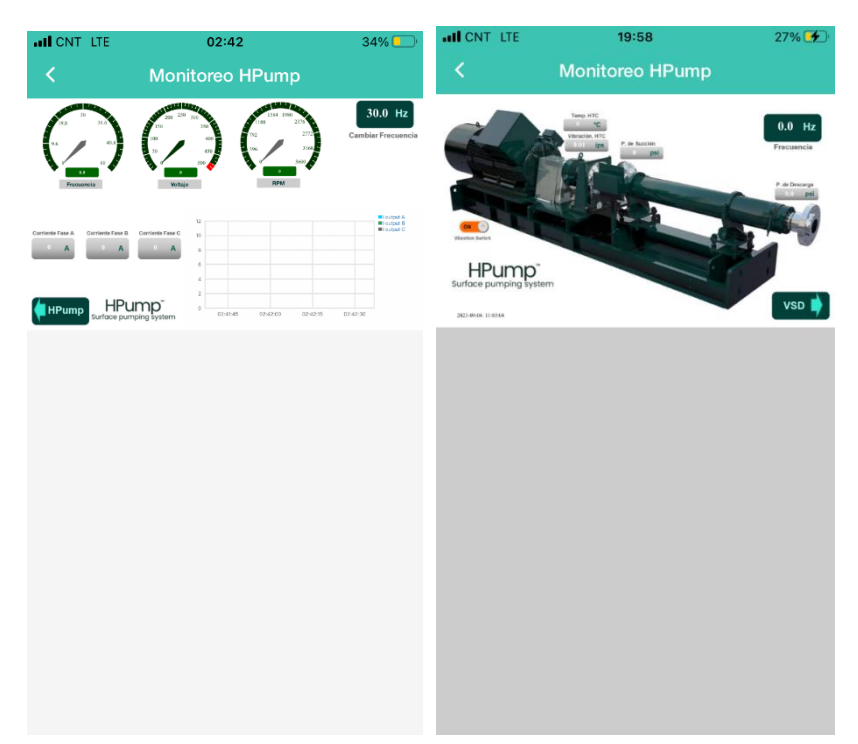

*Monitoreo de parámetros en tiempo real en V-Net APP móvil* 

Finalmente, se muestran los resultados de la tabla de históricos obtenida de la plataforma V-NET que podemos visualizarla en la aplicación o descargarla en formato .xls. Nos permite configurar qué parámetros deseamos analizar las tendencias. Podemos seleccionar, además, si deseamos una presentación en forma de tabla o las curvas con las tendencias.

## <span id="page-55-1"></span>**Figura 38.**

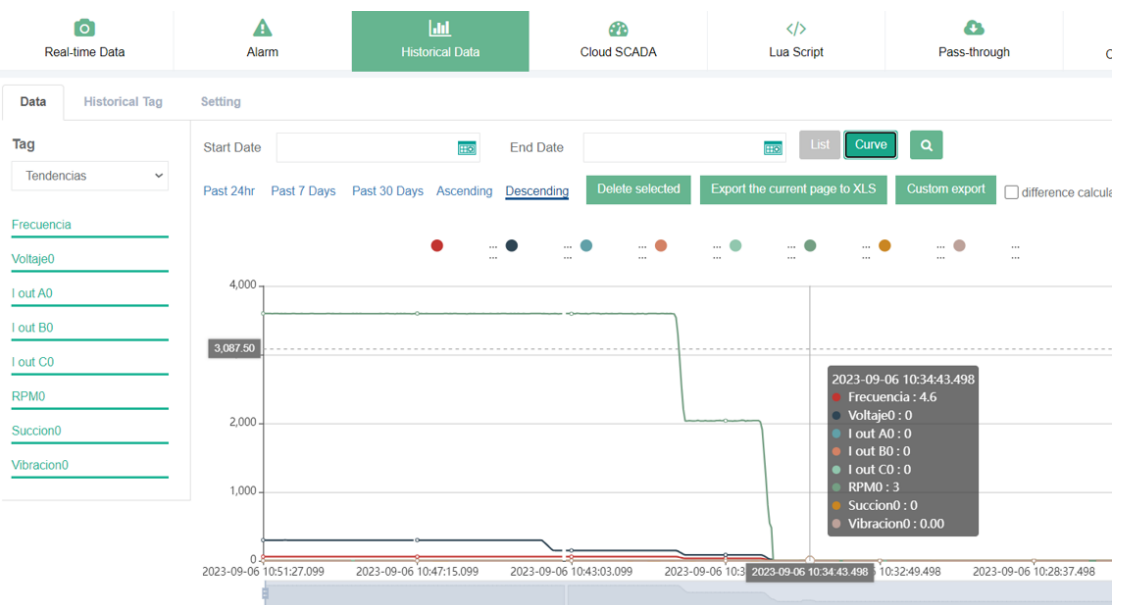

*Resultado de histórico de datos en formato de curvas.*

# <span id="page-56-0"></span>**Tabla 6**

# *Data de histórico descargado en formato .xls*

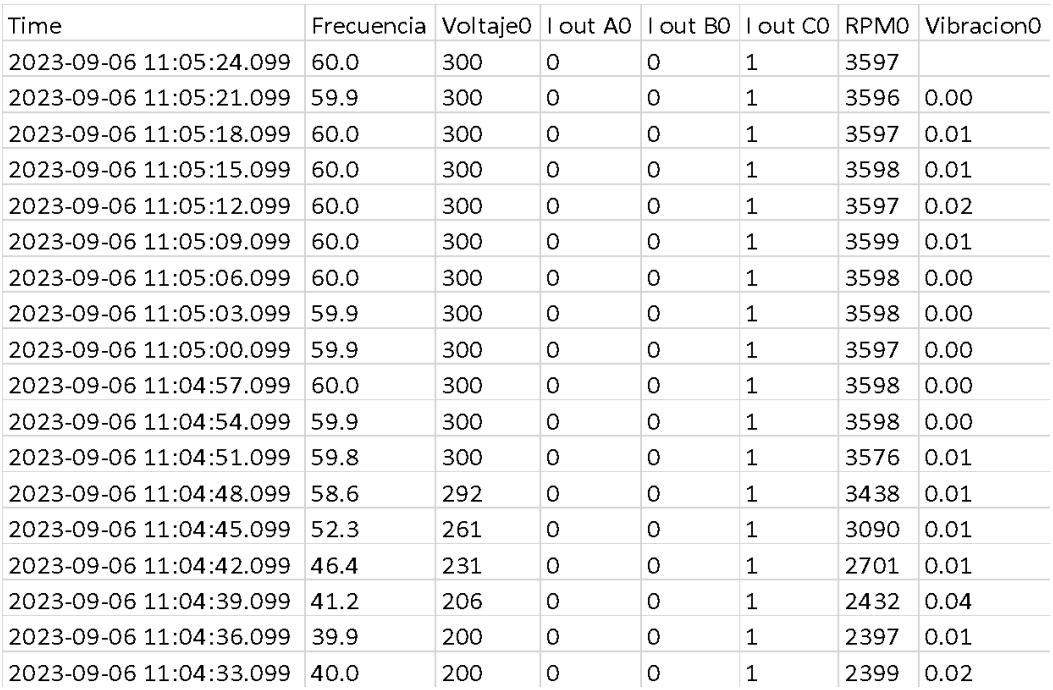

#### **CONCLUSIONES**

<span id="page-57-0"></span>El sistema de monitoreo remoto propuesta en el presente trabajo se fundamenta en las tecnologías de vanguardia de IIoT (V-Box H-AG), protocolo de comunicación serial RS-485 Modbus RTU, red celular 4G y plataformas de software que no requieren licencia ni tienen costo alguno. La aplicación IoT nos permite monitorear de forma remota los parámetros de operación de un sistema HPS en tiempo real y realizar el análisis de las tendencias que aporta al usuario final en la toma de decisiones

Los dispositivos utilizados en la implementación de la aplicación de monitoreo IoT fueron seleccionados en base a sus características de compatibilidad con el variador de frecuencia GCS y la comparación de costos con otros equipos existentes. La compatibilidad que disponen los dispositivos instalados permite la lectura de los valores de las variables de operación de una forma adecuada y precisa.

La aplicación de monitoreo se diseñó en una arquitectura de tres capas: percepción, red y aplicación de manera que permite direccionar los datos recopilados desde los sensores, pasando por el VSD hasta llegar al usuario final de forma remota, en tiempo real, pero sobre todo valores confiables.

La interfaz de monitoreo del sistema IoT propuesto, se desarrolló en la aplicación WEB CLOUD CONFIG que presenta un ambiente de diseño web muy amigable para los usuarios, se diseñaron dos pantallas de interfaz con un ambiente de los sistemas SCADA.

El monitoreo de los parámetros de operación visualizados de forma remota en la PC y en la aplicación para smartphone se pudo evidenciar que concuerdan con los valores que se visualiza en el display del VSD y el display de los instrumentos (Transmisor indicador de presión y transmisor indicador de vibración) conectados para las pruebas de validación. Se pudo también validar la generación de reportes de los históricos de operación que permite exportar al formato .xls con la opción de configurar fechas de reporte.

#### **RECOMENDACIONES**

<span id="page-58-0"></span>El acelerado desarrollo que tiene el campo tecnológico y de manera particular las relacionadas con el Internet de las cosas a nivel industrial, es recomendable realizar análisis o desarrollo de la seguridad de los datos que se almacenan en la nube para evitar la minería de información o afectaciones al proceso que se puedan causar por accesos de clientes no autorizados.

Dado que las plataformas de monitoreo presentadas en el proyecto son de acceso gratuito, no se puede determinar la capacidad de almacenamiento en la nube, por tal motivo se recomienda descargar de forma periódica el histórico de operación con la finalidad de disponer información que permita el análisis de tendencias y aporte a la toma de decisiones.

Con proyecciones al crecimiento tecnológico de las aplicaciones IoT, se recomienda estudios que permitan evaluar la robustez de las plataformas gratuitas.

Para garantizar la confiabilidad de los datos es necesario que la conectividad a internet del dispositivo IoT V-BOX sea de calidad y puede ser suministrada vía ethernet o red 4G.

Una vez que se ha comprobado la funcionalidad del sistema de monitoreo remoto, es recomendable que todo el personal involucrado en la operación tenga el conocimiento claro del funcionamiento y las ventajas que el sistema y la tecnología IoT nos aporta.

## **BIBLIOGRAFÍA**

## <span id="page-59-1"></span><span id="page-59-0"></span>**Referencias**

Arpi, P. E. (2023). Monitoreo Remoto de Variables para una red Industrial de Variadores de Frecuencia. Aplicación basada en IoT en el Sistema Operativo Mindsphere. *Tesis de Maestría, Universidad Politécnica Salesiana*. Cuenca, Azuay, Ecuador. Obtenido de http://dspace.ups.edu.ec/handle/123456789/25292

Baker Hughes. (2014). Modbus Protocol Support Manual.

- Baker Hughes. (2018). Electrospeed Advantage™ Variable Speed Drive Manual de Instalación y Operación. Oklahoma.
- Baker Hughes. (2022). Horizontal Pumping System Field Service Procedure. Oklahoma.
- Baker Hughes. (2022). HPump™ Sizing Guideline: Saltwater Disposal (SWD) Applications. Oklahoma.
- Baker Hughes. (2023). *dam. bakerhughes*. Obtenido de Baker Hughes: https://dam.bakerhughes.com/media/?viewType=grid
- Baker Hughes Company. (2020). User Instructions—Installation, Operation, and Maintenance. Oklahoma.
- Caiza, G., Alvarez, E., Remache, E., & Ortiz, A. (2019). Comparación de AMQP y CoAP para la integración de las comunicaciones en el área de producción. *Iberian Journal of Information Systems and Technologies - RISTI*, 652-666.
- Cruz, M., Oliente, P., Morales, C., González, C., Cendón, B., & Hernández, A. (2015). *Las tecnologías IOT dentro de la industria conectada 4.0.* Madrid: Fundación EIO.
- Gallo, T. L. (2018). Desarrollo e implementación de internet industrial de las cosas aplicado al laboratorio de PLC de la Facultad de Ingeniería Industrial en procesos de automatización de la Universidad Técnica de Ambato. *Tesis de Maestría, Escuela Superior Politécnica de Chimborazo*. Riobamba. Obtenido de http://dspace.espoch.edu.ec/handle/123456789/9228

García, Ñ. (2013). *Apuntes de sistemas de control.* Spain: Editorial Club Universitario.

- Guadalupe, D., & Oña, C. (2021). *Simulación de procesos industriales mediante variadores de frecuencia y el protocolo de comunicación modbus-rtu.* Obtenido de Repositorio Digital UNACH: http://dspace.unach.edu.ec/handle/51000/7502
- Hirschfeldt, M. (2015). *El manejo del agua producida en la industria petrolera Argentina.* Recuperado el 27 de noviembre de 2021, de Oíl Production Consulting: http://www.oilproduction.net/cms3/files/Water\_Management\_Argentina.pdf
- Javier, C. (2015). Internet Industrial. *Monográfico*, 46-48.
- Kumar, R., & Smys, S. (2018). A novel report on architecture, protocols and applications in Internet of Things (IoT). *2nd International Conference on Inventive Systems and Control (ICISC)*, 1156-1161.
- López, S., Messer, B., & Curaray, F. (7 de febrero de 2022). Horizontal Pumping System Field Service Procedure.
- Macas, K., Ramírez, M., Ñacato, D., & Ramírez, P. (2023). Control IIOT de un sistema automatizado para el montaje de dos cuerpos base -tapa -pasador mediante la pasarela Wecon V-Box. *Pentaciencias, 5*, 521-538.
- Madrid, M. (20 de mayo de 2020). *Generalidades de la inyección de agua*. Obtenido de Portal del Petróleo: https://www.portaldelpetroleo.com/2020/05/inyeccion-de-agua.html
- Minta, A. R. (septiembre de 2022). Aplicación IoT para el monitoreo de consumo eléctrico residencial utilizando software [Tesis de Maestría, Universidad Israel]. Quito. Obtenido de http://repositorio.uisrael.edu.ec/handle/47000/3327
- Mishra, B., & Kertesz, A. (2020). The Use of MQTT in M2M and IoT. *IEEE Access*.
- Nelson, C. (2016). Estudio y Diseño del Internet Industrial de las Cosas en un Proceso Productivo. *Tesis de Grado de Ingeniería, Pontificia Universidad Católica de Valparaíso*. Valparaíso, Chile. Obtenido de http://repositorio.ucv.cl/handle/10.4151/90657
- Pradyumna, G., Bhat, O., & Bhat, S. (2018). Introdution to IOT. *International Advanced Research Journal in Science, Engineering and Technology*.
- Sotelo, F. (2023). *Automatizado de un equipo de laboratorio para pruebas de permeabilidad en el sector de hidrocarburos con transmisión remota y monitoreo en smartphone.* Obtenido de Repositorio UNAC: http://hdl.handle.net/20.500.12952/7855
- TIBCO. (2023). *tibco.com*. ¿Obtenido de Que es el Internet Industrial de las cosas (IIoT)?: https://www.tibco.com/es/reference-center/what-is-industrial-internet-of-things-iiot
- Vélez Pérez, A. (2019). Arquitecturas de referencia para IoT con transferencia segura de información. *Universidad Nacional Abierta y a Distancia UNAD*. Obtenido de https://repository.unad.edu.co/handle/10596/27648
- WECON. (2021). *we-con*. Obtenido de WECON Focused on Global Automation Fields: https://www.we-con.com.cn/en/about.html
- WECON. (2021). *we-con.com.cn*. Obtenido de WECON: https://www.we- con.com.cn /en/ product\_page/244.html
- Wu, S. (2022). V-NET Manual. Fujian, P.R. China. Obtenido de https://docs.we- con.com.cn/bin /view/V-BOX/V-Net/Manual/
- Yague, K., Hernández, J., Trujillo, C., & Delgado, D. (2020). Internet industrial de las cosas, evolución y desafíos. *Grupo de Investigaciones GRIAUCC*.

# **ANEXOS**

# **ANEXO 1**

# **DATA SHEET DE DISPOSITIVO IOT V-BOX WECON**

# <span id="page-62-0"></span>**V-BOX H Series Specifications**

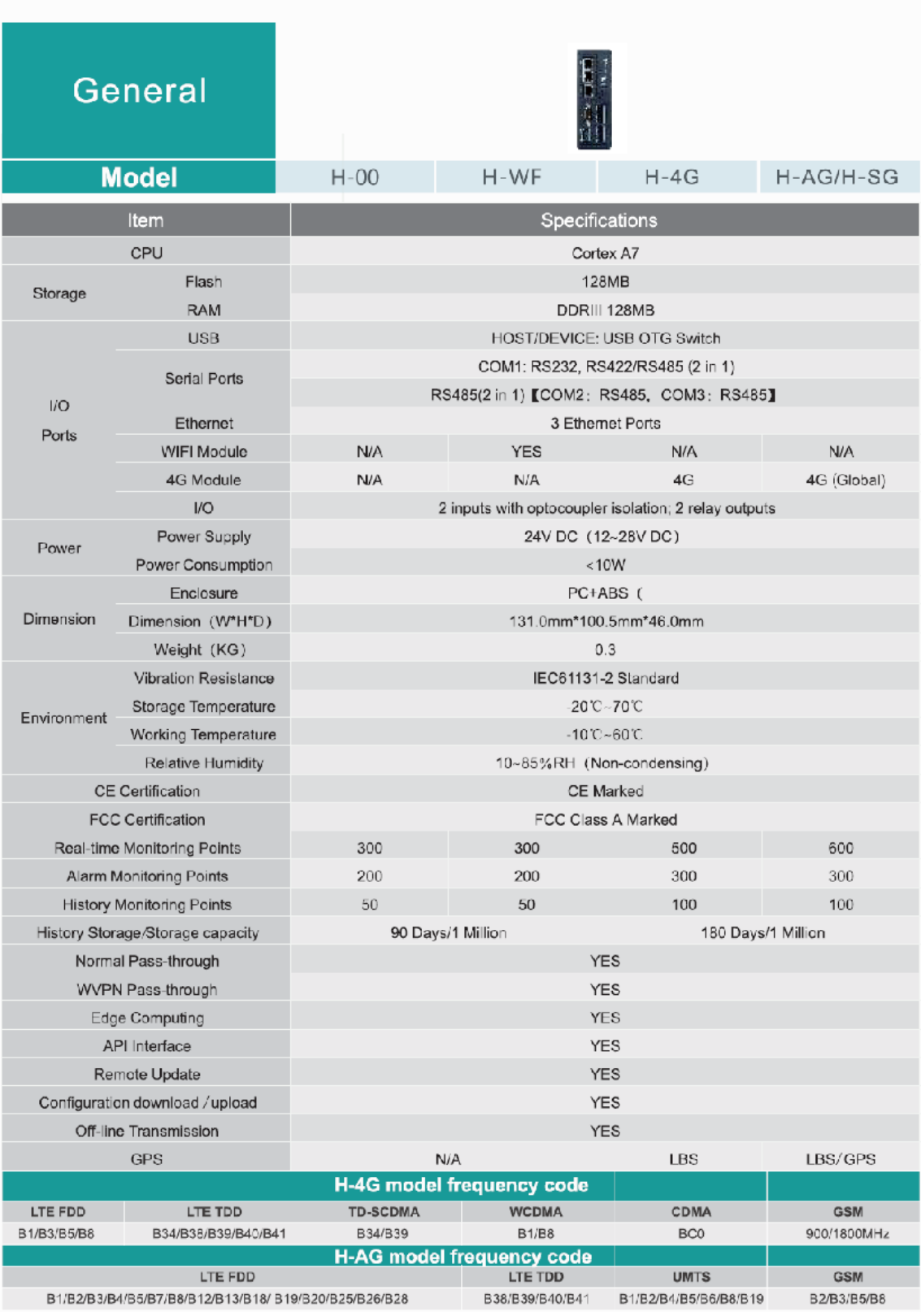

# **ANEXO 2**

# **DIAGRAMA DE CONEXIONADO DE EQUIPOS**

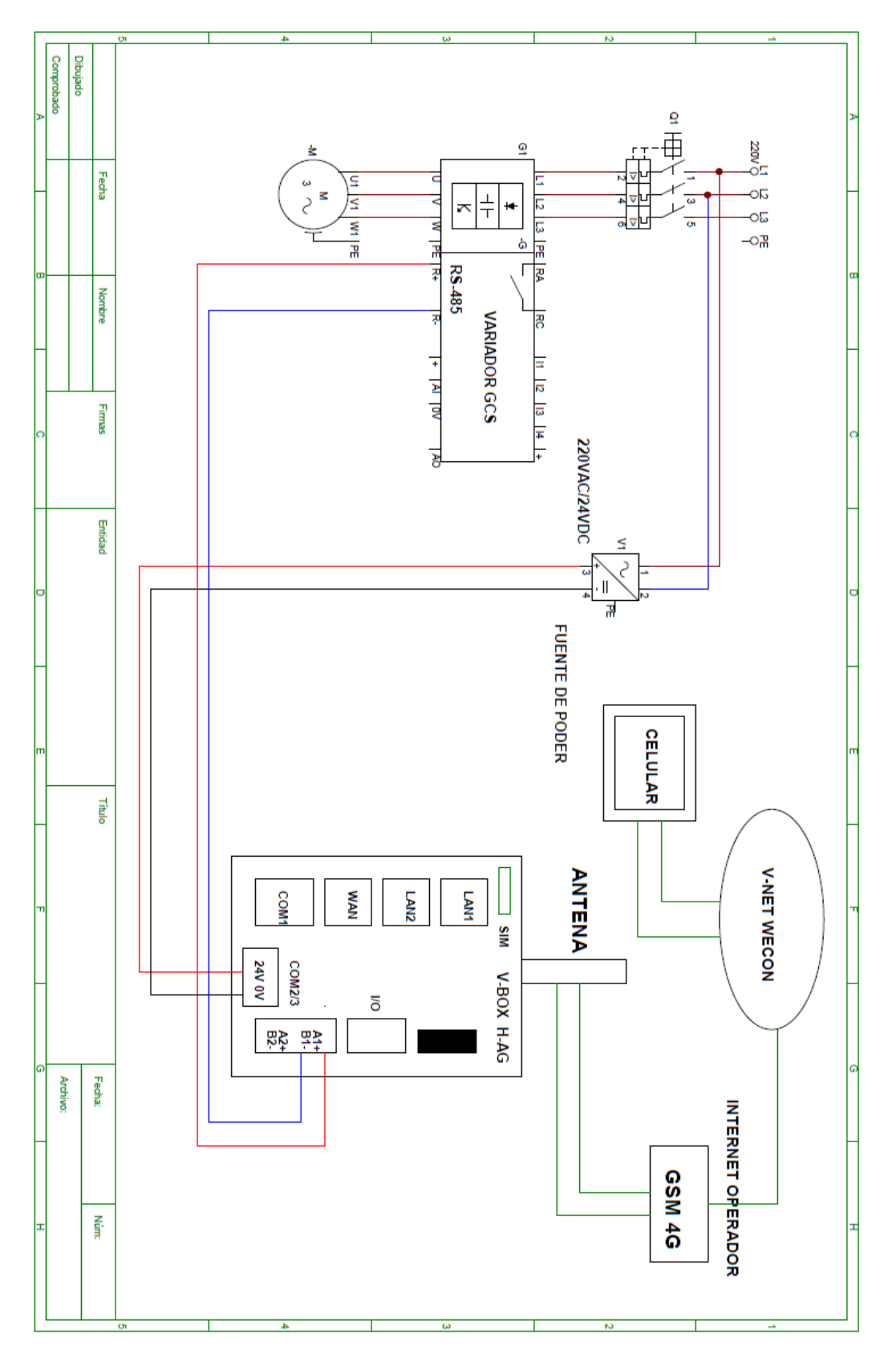

# **ANEXO 3**

# **INSTRUMENTOS DE VALIDACION DE ESPECIALISTAS**

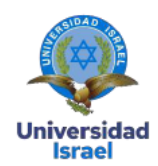

Instrumento de Validación: Monitoreo por loT de los parámetros de funcionamiento de una bomba de reinyección de agua de tipo HPS.

#### Datos del validador

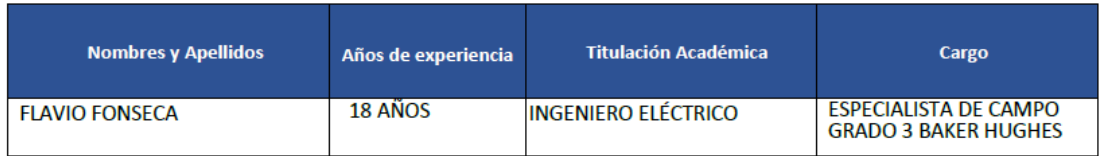

#### Escala de evaluación de criterios

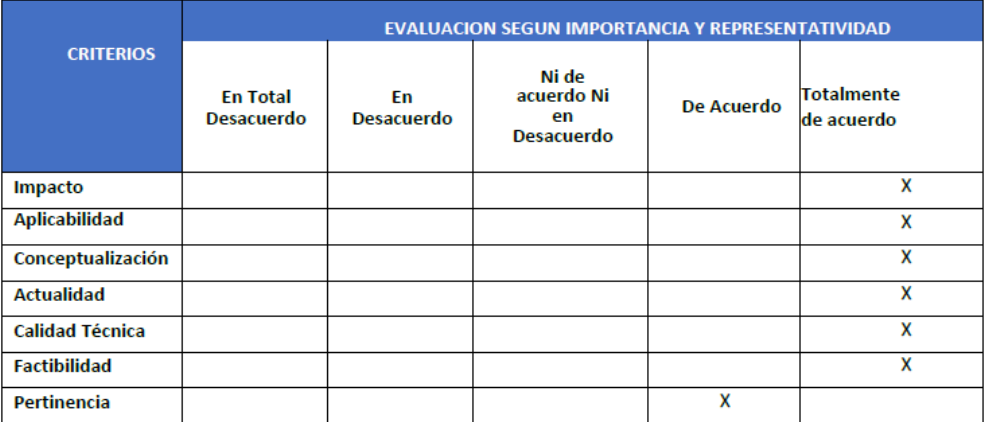

Firma:

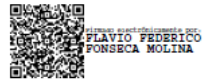

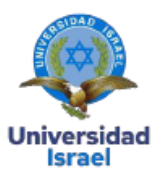

Instrumento de Validación: Monitoreo por IoT de los parámetros de funcionamiento de una bomba de reinyección de agua de tipo HPS.

#### Datos del validador

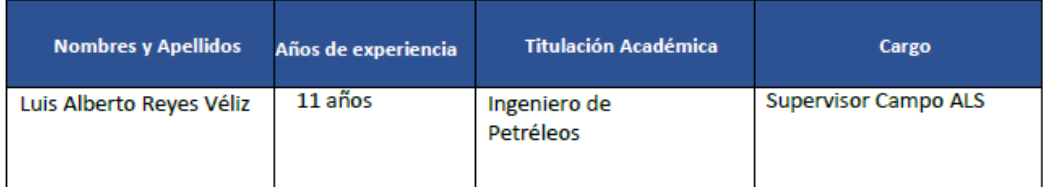

#### Escala de evaluación de criterios

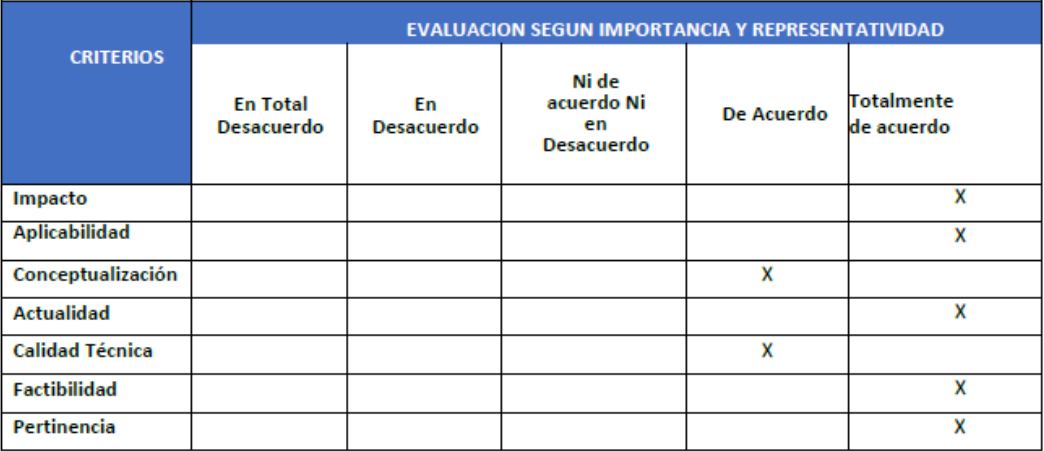

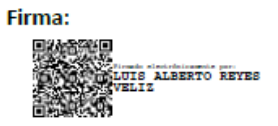

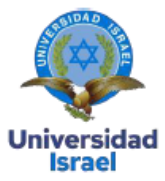

Instrumento de Validación: Monitoreo por IoT de los parámetros de funcionamiento de una bomba de reinyección de agua de tipo HPS.

#### Datos del validador

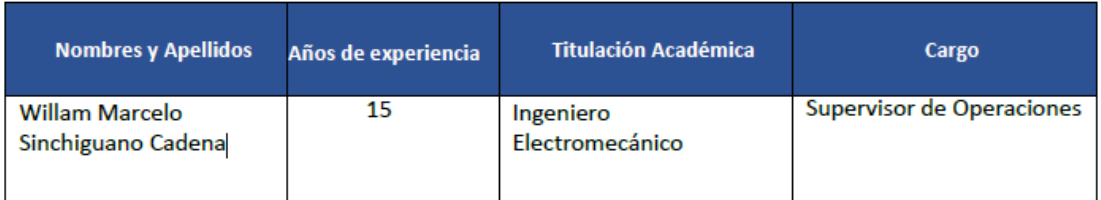

#### Escala de evaluación de criterios

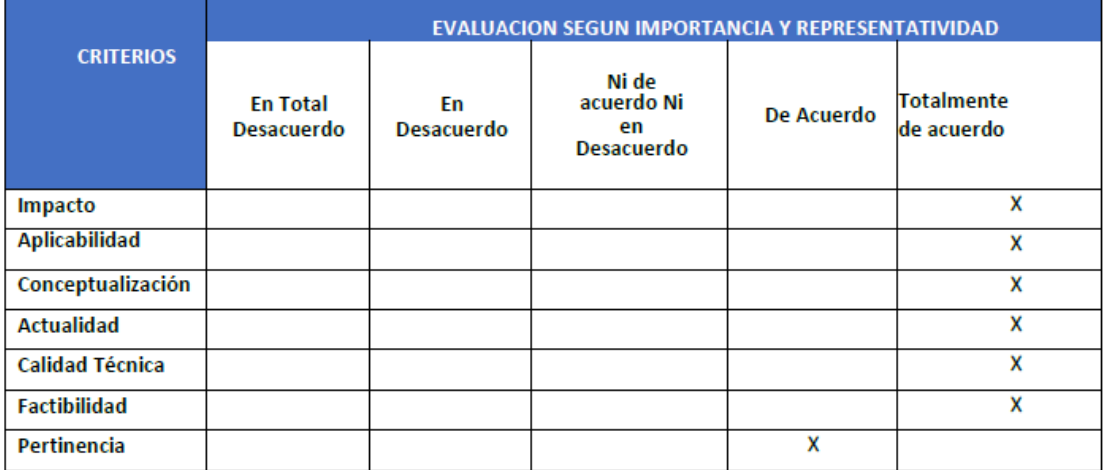

Firma:

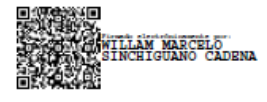